### **Bachelorarbeit im Rahmen des Studiengangs Scientific Programming**

Fachhochschule Aachen, Campus Jülich

Fachbereich 9 - Medizintechnik und Technomathematik

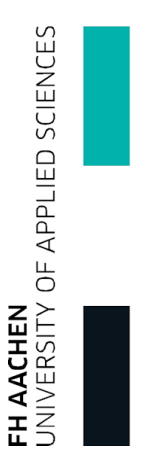

# Entwicklung eines logischen GKS Gerätetreibers auf der Basis von OpenGL

Jülich, 16. Juli 2013

**Jörg Winkler**

### **Eigenhändigkeitserklärung**

Diese Arbeit ist von mir selbstständig angefertigt und verfasst. Es sind keine anderen als die angegebenen Quellen und Hilfsmittel benutzt worden.

(Ort, Datum) (Unterschrift)

Diese Arbeit wurde betreut von:

1. Prüfer: Prof. Ulrich Stegelmann 2. Prüfer: Josef Heinen

Sie wurde angefertigt in der Forschungszentrum Jülich GmbH im Peter Grünberg Institut / Jülich Centre for Neutron Science.

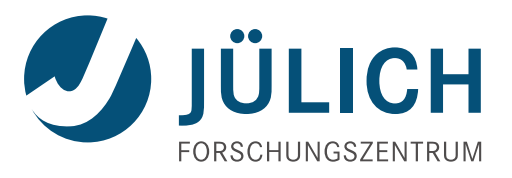

Die Wissenschaftler am Peter Grünberg Institut / Jülich Centre for Neutron Science untersuchen in Experimenten und Simulationen Form und Dynamik von Materialien wie Polymeren, Zusammenlagerungen großer Moleküle und biologischer Zellen sowie die elektronischen Eigenschaften von Festkörpern. Für die Präsentation der in diesem Zusammenhang anfallenden Forschungsergebnisse in Vorträgen und Veröffentlichungen werden häufig 2D- und 3D-Darstellungen von Mess- und Simulationsergebnissen in Echtzeit benötigt.

Den Schwerpunkt dieser Bachelorarbeit bildet die Entwicklung eines logischen Gerätetreibers für ein im Hause entwickeltes Grafisches Kernsystem (GKS) auf der Basis der Open Graphics Library (OpenGL). Das Modul ist so aufzubauen, dass ein beliebiger OpenGL Kontext zur Darstellung von 2D-Grafikprimitiven des GKS genutzt werden kann. Die Erstellung eines OpenGL Kontextes ist losgelöst vom Treiber zu betrachten und durch ein Toolkit (z. B. GLUT oder GLFW) zu realisieren. Für die Darstellung von Texten ist die in der Seminararbeit [\[Win12\]](#page-45-0) untersuchte FreeType-Bibliothek zu verwenden, welche das geräteunabhängige Rasterisieren von Texten ermöglicht.

# **Inhaltsverzeichnis**

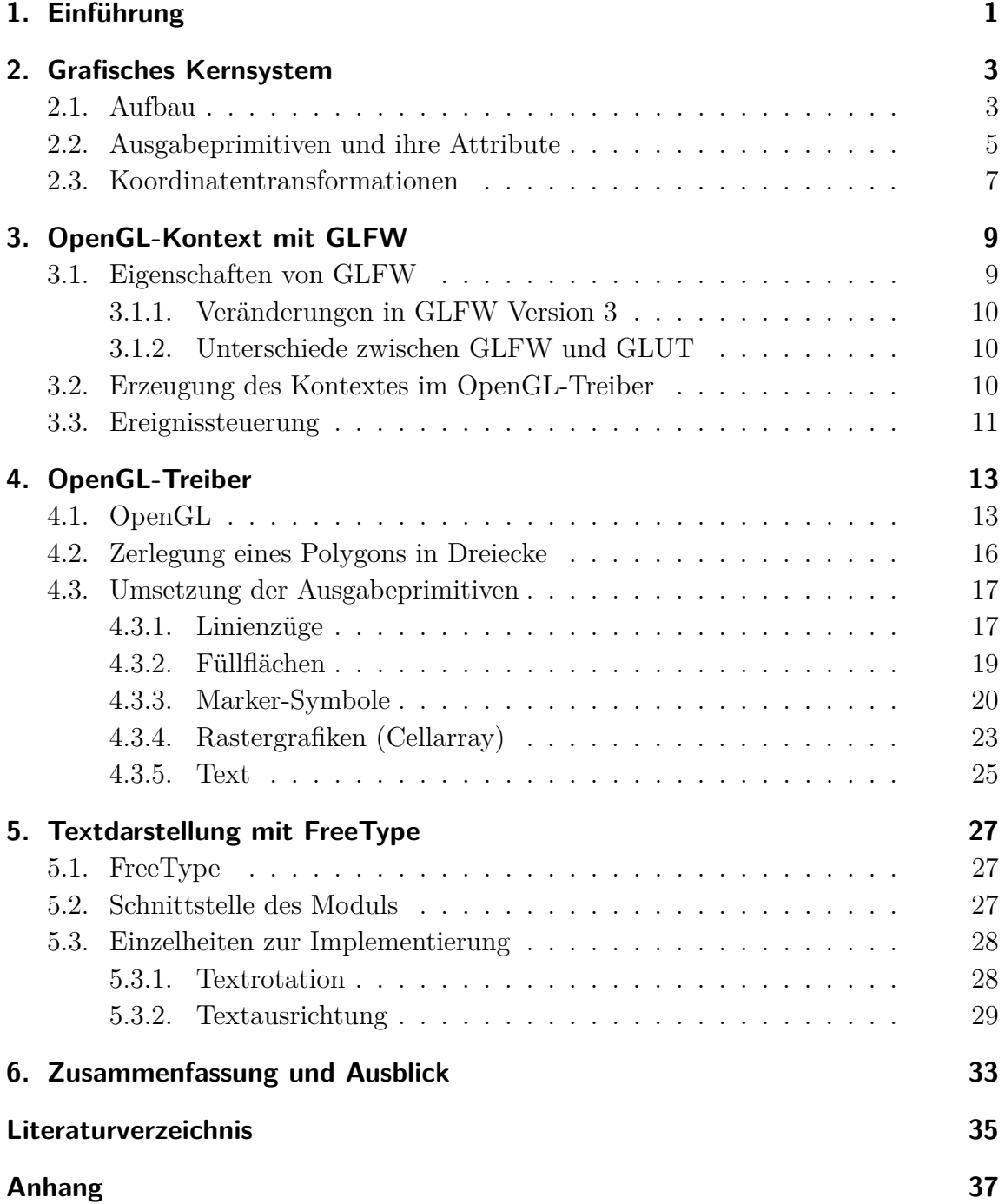

# **Abbildungsverzeichnis**

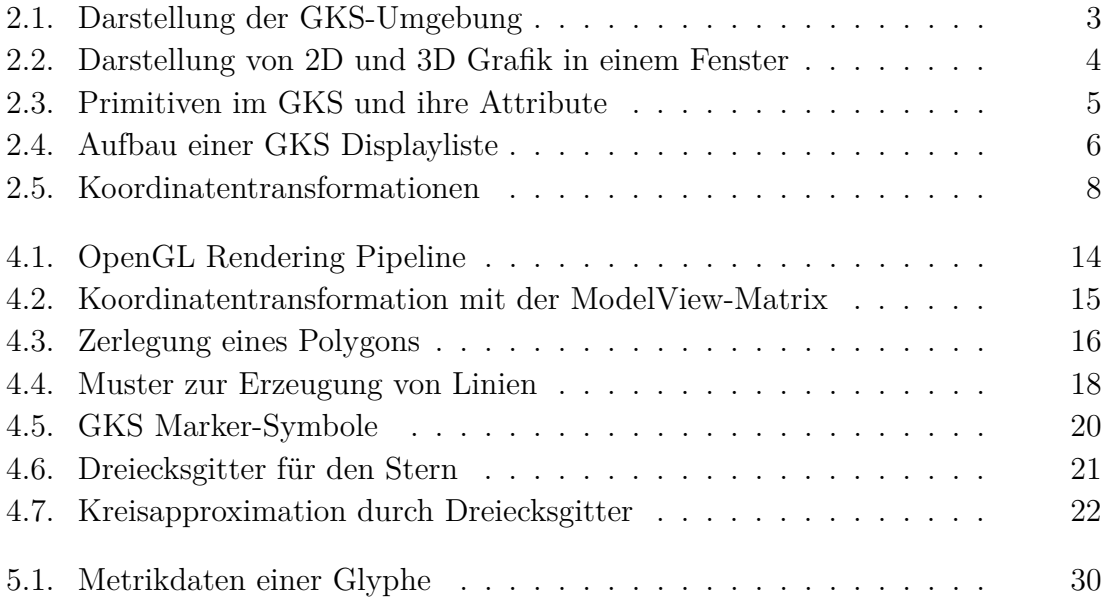

# <span id="page-10-0"></span>**1. Einführung**

In wissenschaftlichen Arbeiten, Präsentationen und Berichten werden zur Visualisierung und Analyse komplexer Zusammenhänge häufig zwei- und dreidimensionale Grafiken verwendet. Einerseits können durch zweidimensionale Diagramme, Funktionsgraphen und Beschriftungen mathematische Zusammenhänge dargestellt werden. Andererseits bieten räumliche Darstellungen ein besseres Bild von der Wirklichkeit und können mehr Informationen enthalten, beispielsweise bei der Untersuchung von Molekülstrukturen.

Im PGI/JCNS basiert die Entwicklung entsprechender Visualisierungssoftware oft auf einem Grafischen Kernsystem (GKS), welches als Bindeglied zwischen den Programmen und verschiedenen Ausgabegeräten dient. Sogenannte GKS-Treiber übernehmen dabei die Kommunikation zwischen den Anwendungen und den verschiedenen Ausgabekomponenten. Die Treiber setzen die Darstellung der Grafikprimitiven gerätespezifisch um und ermöglichen somit die Ausgabe der Daten in eine Datei, auf einen Bildschirm oder mit einem Drucker.

Die Anzeige von dreidimensionalen Objekten erfolgt aktuell mit der im Hause entwickelten GR3-Bibliothek [\[Rhi12\]](#page-45-1), die sich als Erweiterung zwischen Anwendung und GKS bzw. Ausgabegerät befindet. Zur Darstellung nutzt sie entweder die zweidimen-sionalen Darstellungsmöglichkeiten des GKS oder ein OpenGL<sup>[1](#page-10-1)</sup>-basiertes Fenster. Eine interaktive Darstellung, in der sowohl zwei- als auch dreidimensionale Objekte gemeinsam enthalten sind, ist mit dem GKS bisher nicht möglich. Diese Tatsache motiviert die Entwicklung eines logischen Gerätetreibers, welcher die Grafikprimitiven des GKS auf Basis von OpenGL darstellt.

Ein weiterer Vorteil eines OpenGL-Gerätetreibers ist die Vereinfachung der Erzeugung weiterer Gerätetreiber. So können andere Implementierungen ein Fenster mit OpenGL-Kontext erstellen und den in dieser Arbeit entwickelten OpenGL-Treiber zur Darstellung der Primitiven benutzen. OpenGL ist plattformunabhängig, es fehlen jedoch Funktionen zum Darstellen von Texten. Da auch die Darstellung der Schriften unabhängig vom Gerät erfolgen soll, wird hierzu die in der Seminararbeit [\[Win12\]](#page-45-0) untersuchte FreeType-Bibliothek verwendet.

<span id="page-10-1"></span><sup>1</sup>*Open Graphics Library*, wird in Kapitel [4.1](#page-22-1) beschrieben

# <span id="page-12-0"></span>**2. Grafisches Kernsystem**

Dieses Kapitel beschäftigt sich mit dem Aufbau und den Eigenschaften eines Grafischen Kernsystems, die für die Erstellung des logischen Gerätetreibers relevant sind. Dabei wird insbesondere auf das im PGI/JCNS verwendete Grafiksystem eingegangen, damit der Treiber in die umgebende Software-Infrastruktur eingeordnet werden kann.

### <span id="page-12-1"></span>**2.1. Aufbau**

Das Grafische Kernsystem (GKS) wird im PGI/JCNS zur Grafikerzeugung in verschiedenen Visualisierungsanwendungen eingesetzt. Die Schnittstelle für die Anwendungen ist durch einen ISO-Standard vorgegeben und stellt Methoden für elementare Grafikoperationen auf zweidimensionalen Vektorgrafiken bereit. Grundlegende Grafikobjekte des GKS sind Linienzüge, Markersymbole, Text, Füllflächen und Pixmaps. Somit dient das GKS als Bindeglied zwischen Anwendungen und Ausgabegeräten wie Druckern, GUI-Toolkits, Bilddateien oder sonstigen Grafikformaten [\[Hei11,](#page-44-1) S. 2].

In Abbildung [2.1](#page-12-2) ist die grundlegende Struktur dargestellt. Die Kommunikation zwischen Grafiksystem (blau) und Ausgabekomponenten wird von logischen GKS-Treibern (violett) umgesetzt. Im Rahmen dieser Arbeit wurde der in rot dargestellte OpenGL-Gerätetreiber entwickelt.

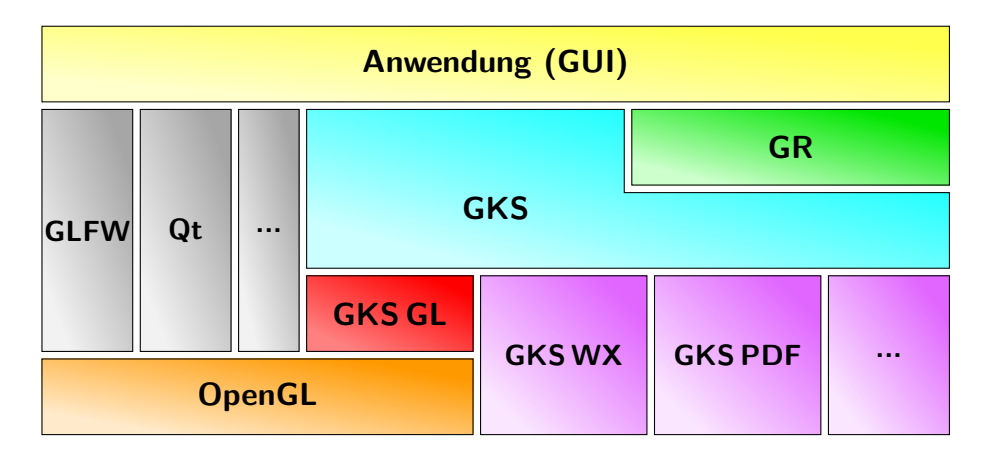

<span id="page-12-2"></span>Abbildung 2.1.: Darstellung der GKS-Umgebung

Zwischen den Client-Anwendungen und dem GKS befindet sich ein weiterer (optionaler) Baustein: Die **Gr**aphics Library (GR) ist ein im PGI/JCNS entwickeltes Framework, welches die Funktionalität des GKS erweitert. Sie ermöglicht u. a. die Darstellung von Koordinatensystemen, geometrischen Formen, Füllflächen, Pfeilen, Gittern und Texten mit zugehörigen Darstellungseigenschaften.

Eine ebenfalls im PGI/JCNS entwickelte GR3-Bibliothek erweitert die Funktionalität auf dreidimensionale Objekte. Aktuell werden die dreidimensionalen Objekte mit GR3 in zweidimensionale Primitiven umgewandelt und mit GR gezeichnet, oder alternativ werden dreidimensionale Objekte in einem separaten OpenGL-basierten Fenster gezeichnet [\[Rhi12\]](#page-45-1). In Abbildung [2.2](#page-13-0) ist dargestellt, wie mit dem OpenGL-Gerätetreiber zwei- und dreidimensionale Grafiken in einem Fenster realisiert werden können. Dazu wird für den GKS GL-Treiber und GR3 derselbe OpenGL-Kontext verwendet.

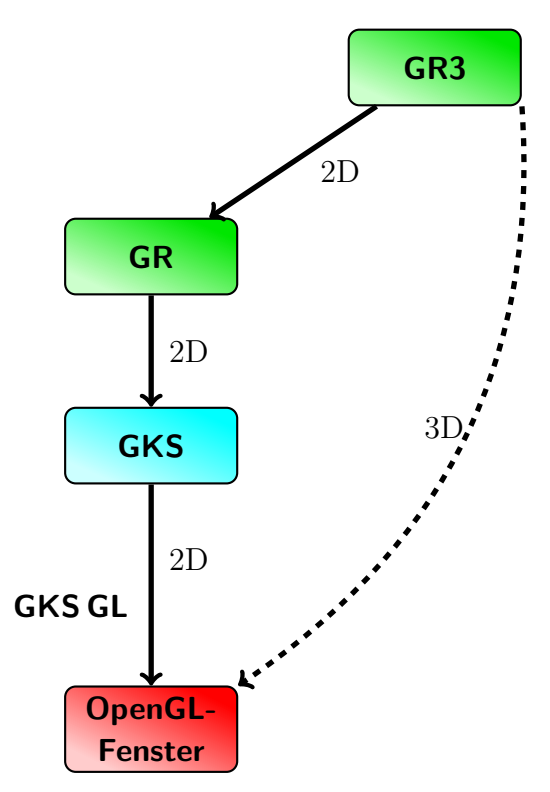

<span id="page-13-0"></span>Abbildung 2.2.: Darstellung von 2D und 3D Grafik in einem Fenster

Für die Kombination der 2D- und 3D-Inhalte muss jedoch zunächst geklärt werden, wie die Elemente gemeinsam dargestellt werden können. Es bietet sich beispielsweise an, die zweidimensionalen Objekte auf eine Oberfläche im Raum zu projizieren.

### <span id="page-14-0"></span>**2.2. Ausgabeprimitiven und ihre Attribute**

Die Abbildung [2.3](#page-14-1) zeigt die im GKS vorhandenen Primitiven und deren Attribute. Hierbei handelt es sich um geräteunabhängige Grafikoperationen, die in den Gerätetreibern gerätespezifisch umgesetzt werden.

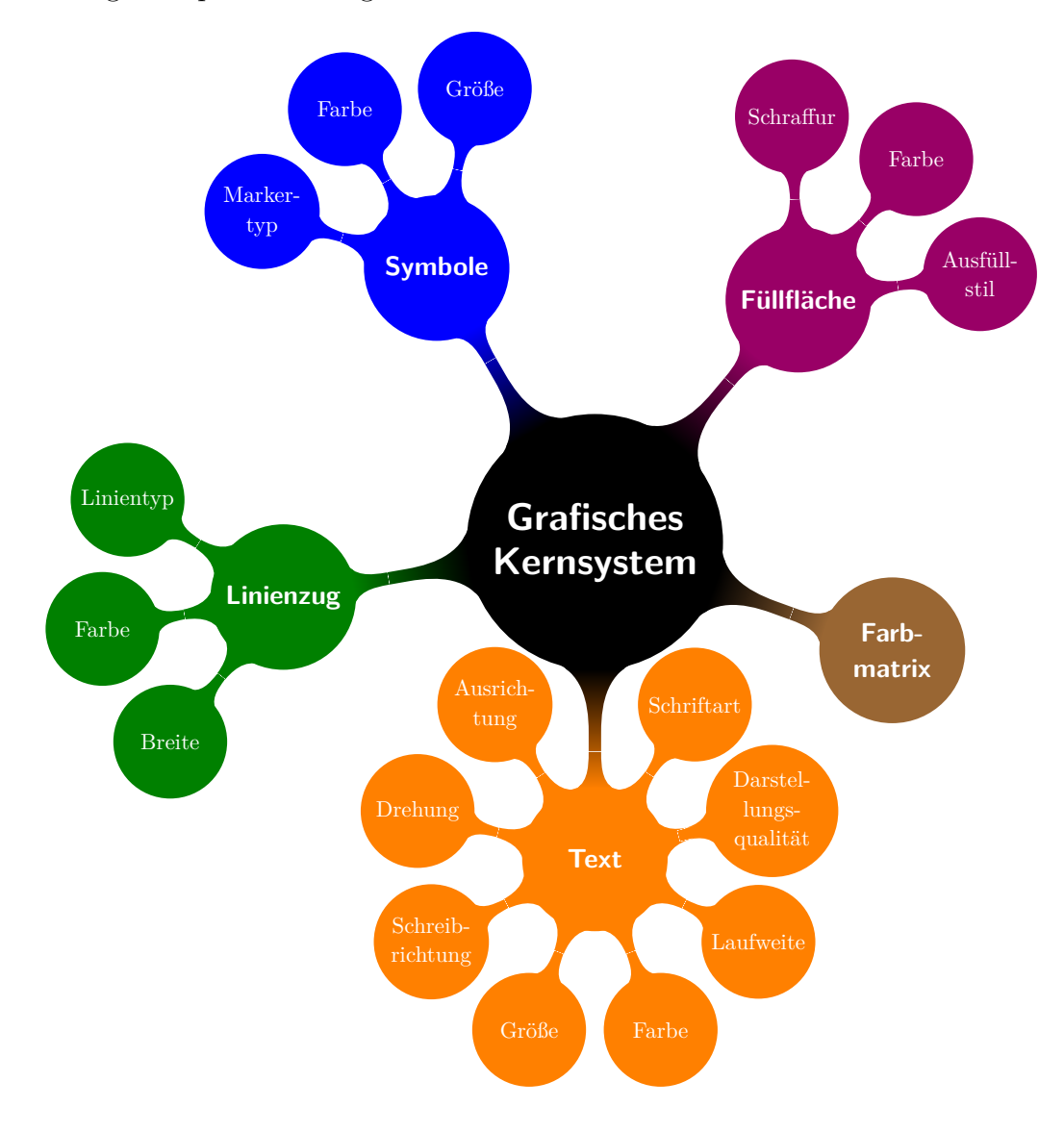

<span id="page-14-1"></span>Abbildung 2.3.: Primitiven im GKS und ihre Attribute

Sämtliche Attribute werden in sogenannten **Statuslisten** gespeichert. Ein logischer Gerätetreiber muss die Eigenschaften aus der Statusliste abfragen, interpretieren und gerätespezifisch realisieren. Sowohl GKS, als auch GR verfügen über ändernde Methoden (*setter*), damit Anwendungen die Attributwerte gezielt verändern können [\[BB86\]](#page-44-2).

**Farben** werden in den Statuslisten des GKS als Index in einer Farbtabelle gespeichert. Es existieren unterschiedliche Farbattribute für Text, Linien, Marker und Füllflächen. Mit der Funktion gks\_inq\_rgb(index, r, g, b) können die Werte für rot, grün und blau (*RGB-Werte*) unter Angabe des Index ausgelesen werden. Die ausgelesenen Werte sind Gleitkommazahlen ∈ [0; 1] und stellen den Rot-, Grün- und Blau-Anteil der spezifizierten Farbe dar.

Die Ausgabeprimitiven und deren Attribute, sowie die Parameter für Transformationen werden im GKS in Form einer sogenannten **Displayliste** an die Gerätetreiber weitergeleitet. Der Aufbau einer Displayliste ist in Abbildung [2.4](#page-15-0) dargestellt. Im Speicher stellt sie eine zusammenhängende Struktur dar, deren Kopf die Gesamtlänge der Daten enthält, gefolgt von hintereinander abgelegten Funktionsblöcken. Jeder Funktionsblock beschreibt einen Funktionsaufruf und besteht aus drei Komponenten:

- 1. Gesamtlänge des Funktionsblockes
- 2. Funktionsdeskriptor
- 3. Argumentliste

Der Funktionsdeskriptor ist eine Ganzzahl, die eindeutig einer auszuführenden Funktion zugeordnet werden kann. Die Argumentliste ist von der Funktion abhängig und enthält die Parameter für die Ausführung der Funktion [\[Hei11,](#page-44-1) S. 2f.].

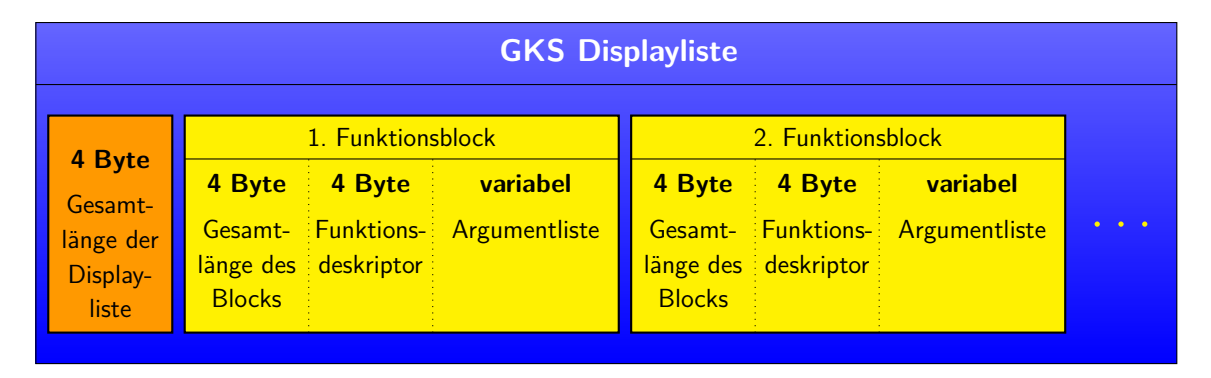

<span id="page-15-0"></span>Abbildung 2.4.: Aufbau einer GKS Displayliste

Die gesamte Struktur wird an den GKS-Gerätetreiber gereicht, der die Funktionsblöcke sequenziell ausliest und verarbeitet. Zu Beginn der Verarbeitung wird jeweils die Statusliste mit den globalen Attributwerten übertragen.

### <span id="page-16-0"></span>**2.3. Koordinatentransformationen**

Das GKS arbeitet mit unterschiedlichen Koordinatensystemen, um die Darstellung an die verschiedenen Anzeigegeräte anzupassen:

**WC** Welt-, Anwendungskoordinaten (*world coordinates*)

**NDC** normierte Gerätekoordinaten (*normalised device coordinates*)

**DC** Fensterkoordinaten (*device coordinates*)

Die Koordinatensysteme sind in Abbildung [2.5](#page-17-0) veranschaulicht. Für die Umwandlung der Koordinaten werden die folgenden Makros verwendet:

```
1 WC_to_NDC(x[i], y[i], gkss->cntnr, xn, yn);
2 seg_xform (& xn , & yn ) ;
3 NDC_to_DC(xn, yn, xd, yd);
```
Im ersten Schritt werden alle Anwendungskoordinaten  $x_i, y_i$  in ein normiertes System überführt, wobei cntnr eine ganzzahlige Transformierungs-Nummer aus der Statusliste ist, weil es mehrere Normierungstransformationen geben kann. Anschließend wird mit dem Makro seg\_xform eine von der Anwendung vorgegebene Transformation auf die normierten Koordinaten ausgeführt. So kann ein Segment innerhalb des Fensters gedreht, skaliert oder verschoben werden. Im letzten Schritt werden die Koordinaten in die Pixel-Koordinaten des Ausgabefensters (*viewport*) überführt, sodass die x-Koordinaten zwischen 0 und Fensterbreite und die y-Koordinaten zwischen 0 und Fensterhöhe liegen.

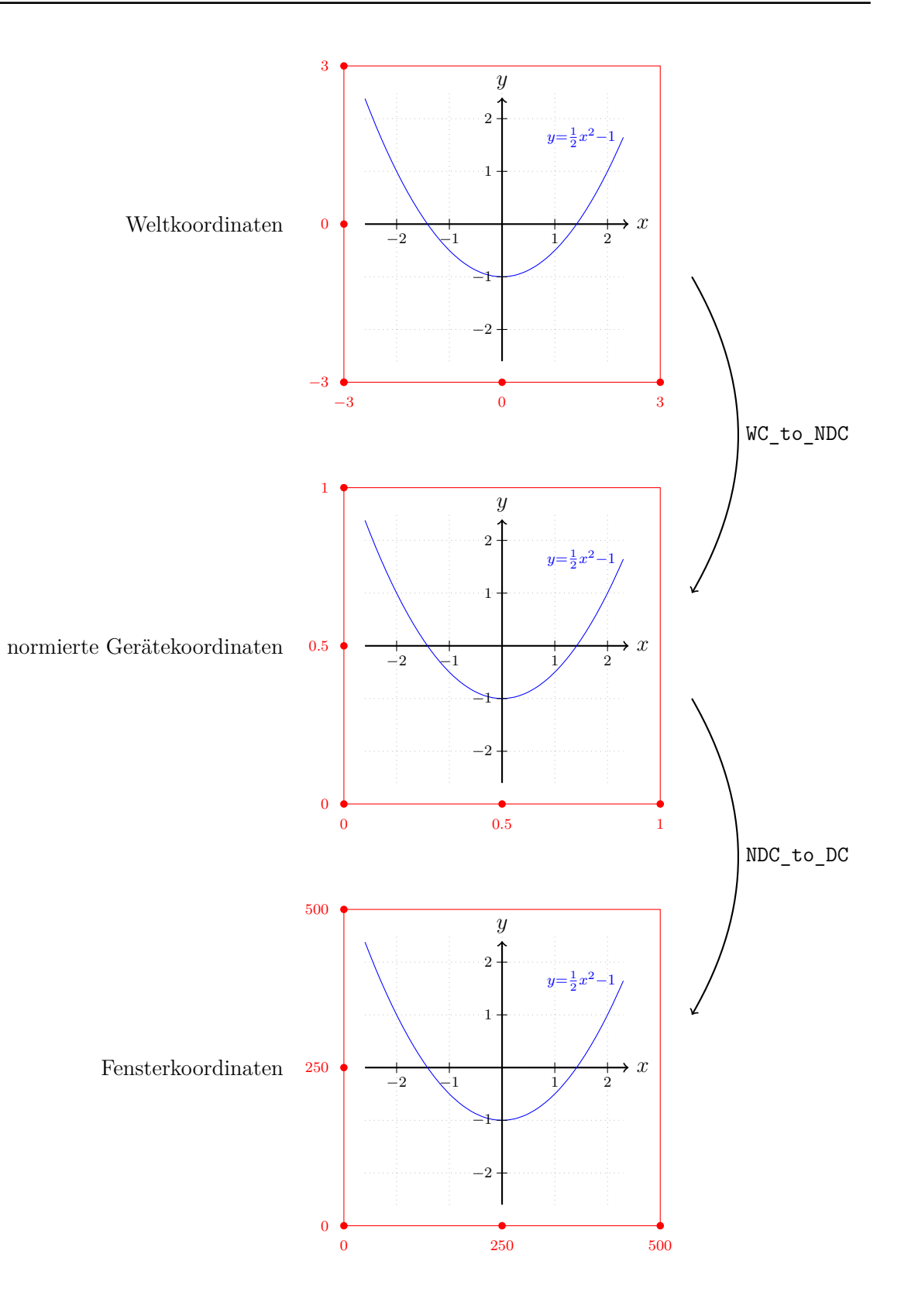

<span id="page-17-0"></span>Abbildung 2.5.: Koordinatentransformationen

# <span id="page-18-0"></span>**3. OpenGL-Kontext mit GLFW**

Um mit OpenGL zeichnen zu können, muss für den Gerätetreiber zunächst ein OpenGL-Kontext erzeugt werden. Dieser enthält Informationen über ein Fenster, in dem die Inhalte dargestellt werden. In dieser Arbeit wurde GLFW verwendet, alternativ könnten aber auch GLUT oder Qt[1](#page-18-2) benutzt werden. Die folgenden Abschnitte beschreiben die Möglichkeiten von GLFW und die Realisierung im OpenGL-Treiber.

### <span id="page-18-1"></span>**3.1. Eigenschaften von GLFW**

GLFW (*OpenGL Framework*) ist eine freie Bibliothek, die die Erzeugung und Verwaltung von Fenstern in verschiedenen Betriebssystemen abstrahiert. Die Bibliothek steht für Microsoft Windows, Linux, Apple Mac OS X und andere unixartige Betriebssysteme zur Verfügung und bietet eine einheitliche Schnittstelle für die Erzeugung von OpenGL-Umgebungen [\[glf\]](#page-44-3). Weiterhin besteht die Möglichkeit, Eingaben von Tastatur und Maus abzufragen, was in Kapitel [3.3](#page-20-0) genauer erläutert wird.

Im Einzelnen beinhaltet der Funktionsumfang von GLFW die folgenden Aspekte:

- Open Source, freie Lizenz
- einfach zu benutzende Schnittstelle
- Erzeugung von einem Fenster mit OpenGL-Kontext in nur zwei Funktionsaufrufen
- unterstützt mehrere Bildschirme, hohe Auflösungen und Gammakorrekturen
- Kopieren und Einfügen aus der Zwischenablage
- Eingaben können abgefragt oder mit sog. Callbacks übergeben werden
- Unicode-Kodierung UTF-8
- statisches und dynamisches Linken
- umfangreiche Dokumentation

<span id="page-18-2"></span><sup>1</sup>weitere Informationen sind auf den entsprechenden Homepages zu finden: <http://www.glfw.org/> <http://www.opengl.org/resources/libraries/glut/> <http://qt-project.org/>

#### <span id="page-19-0"></span>**3.1.1. Veränderungen in GLFW Version 3**

Am 12. Juni 2013 wurde GLFW in der Version 3 veröffentlicht. Allerdings ist die dritte Version nicht abwärtskompatibel zu Version 2. Es wurden beispielsweise die Funktionen für das *Threading* entfernt, sodass für die Steuerung von parallel laufenden Prozessen nun andere Bibliotheken verwendet werden müssen. Gleichzeitig wurde die Thread-Sicherheit von GLFW verbessert. Die wichtigsten Neuerungen gegenüber Version 2 sind [\[glm\]](#page-44-4):

- Unterstützung von mehreren Fenstern und Bildschirmen
- Kopieren und Einfügen von Text über die Zwischenablage (*clipboard*)
- verbesserte Fehlerberichte
- UTF-8 Kodierung für alle Zeichenketten
- mehr Funktionen für die Ereignisverarbeitung

Für den OpenGL-Kontext im GKS wurde bezüglich der zu verwendenden Version von GLFW noch keine Entscheidung getroffen. Die weitere Entwicklung der Versionen 2 und 3 soll zunächst weiter verfolgt werden.

#### <span id="page-19-1"></span>**3.1.2. Unterschiede zwischen GLFW und GLUT**

GLUT (*OpenGL Utility Toolkit*) implementiert ebenfalls eine einfache Schnittstelle, um kleinere OpenGL-Programme in einem Fenster darzustellen. GLUT ist jedoch eine proprietäre Software, deshalb ist in dieser Arbeit stets die freie Alternative *FreeGLUT* gemeint.

Der grundlegende Unterschied zwischen GLFW und FreeGLUT besteht in der Art, wie die *Window Loop* gesteuert wird. Dabei handelt es sich um eine Schleife, die so lange läuft, wie ein Anwendungsfenster geöffnet ist. In dieser Schleife wird ständig kontrolliert, ob Ereignisse zu verarbeiten sind. Im Unterschied zu GLFW implementiert und verwaltet FreeGLUT die *Window Loop* selbst, sodass Entwickler weniger Einfluss darauf nehmen können, wie Ereignisse verarbeitet werden. Bei Verwendung von GLFW liegt die Steuerung der *Window Loop* bei den Anwendungen [\[gls\]](#page-44-5).

### <span id="page-19-2"></span>**3.2. Erzeugung des Kontextes im OpenGL-Treiber**

Für die Erzeugung eines OpenGL-Kontextes muss zuerst die GLFW-Bibliothek initialisiert werden. Dadurch wird die Verwendung der Bibliothek vorbereitet, ein Fenster existiert jedoch noch nicht (Zeile 1 im Listing rechts). Anschließend wird ein Fenster als OpenGL-Kontext erzeugt, wobei die im Listing angegebenen Parameter die folgenden Fensterattribute einstellen (Zeile 2):

- **1-2** die Fenstergröße wird aus einer Statusliste des GKS gelesen und gesetzt
- **3-5** die Farben rot, grün und blau werden jeweils durch 8 Bit repräsentiert
- **6-8** ein alpha-, depth- und stencil-Buffer werden nicht erzeugt
- **9** die Ausgabe erfolgt in einem Fenster (im Gegensatz zum Vollbildmodus)

```
1 glfwInit ();
2 glfwOpenWindow (p->width, p->height, 8, 8, 8, 0, 0, 0, GLFW_WINDOW);
```
Alle nun folgenden OpenGL-Befehle werden in diesem Fenster umgesetzt. Schließlich wird das Fenster wieder geschlossen und die GLFW-Bibliothek beendet:

```
1 glfwCloseWindow () ;
2 glfwTerminate () ;
```
### <span id="page-20-0"></span>**3.3. Ereignissteuerung**

Für die Behandlung von Ereignissen wie Tastatureingaben oder Mausklicks muss die GLFW-Prozedur glfwPollEvents aufgerufen werden, wenn GLFW 3 ausgeführt wird. In GLFW 2 wird die Prozedur beim *Wechsel des Framebuffers*[2](#page-20-1) implizit aufgerufen und die Ereignisse werden verarbeitet. Der implizite Aufruf lässt sich jedoch mit dem Befehl glfwDisable(GLFW\_AUTO\_POLL\_EVENTS) verhindern [\[gld\]](#page-44-6).

Bei der Verwendung von GLFW im GKS trifft eine prozedurale Ereignisverarbeitung auf eine ereignisgesteuerte. Für jede Benutzereingabe oder Programmaktion (z. B. Wechsel des Framebuffers) wird vom Betriebssystem ein Ereignis erzeugt und entsprechend an GLFW oder das aufrufende Programm (z. B. Python) geleitet. Jedoch kann nur eines der beiden die Ereignisse abrufen und verarbeiten. Deshalb bekommt der *Window Manager* des Betriebssystems von einem Fenster keine Rückmeldungen mehr: Liegt der Fokus im Python-Terminal, so ruft GLFW seine Ereignisse eine Zeit lang nicht ab, gibt keine entsprechende Rückmeldung an das OpenGL-System und es entsteht ein Stau, sodass das Betriebssystem das Fenster als *beschäftigt* oder *nicht reagierend* behandelt. Dieses Problem kann beispielsweise durch die Verwendung von zwei parallelen Prozessen gelöst werden, in denen jeweils ständig Ereignisse abgefragt werden. Es wird in dieser Arbeit nicht weiter behandelt.

<span id="page-20-1"></span><sup>2</sup>Der Wechsel des Framebuffers wird mit einem Aufruf der Methode glfwSwapBuffers hervorgerufen. Ein Framebuffer ist ein Speicherbereich, in dem das Monitorbild gespeichert ist. Oft gibt es einen Front- und einen Backbuffer, sodass auf dem zweiten bereits das nächste Monitorbild erzeugt wird, während der erste das aktuelle Bild anzeigt.

# <span id="page-22-0"></span>**4. OpenGL-Treiber**

Nachdem in den vorherigen Kapiteln die Umgebung des GKS GL-Treibers behandelt wurde, beschäftigt sich dieses Kapitel mit seiner Realisierung. Zunächst wird eine kurze Einführung in OpenGL gegeben, in der das Framework und seine Eigenschaften vorgestellt werden. In den darauf folgenden Abschnitten wird die Implementierung des OpenGL-basierten logischen GKS-Treibers beschrieben und erörtert. Der Quellcode der beschriebenen Funktionen befindet sich im Anhang A.

### <span id="page-22-1"></span>**4.1. OpenGL**

Bei der *Open Graphics Library* handelt es sich um die Spezifikation einer Schnittstelle zur Erzeugung von zwei- und dreidimensionaler Computergrafik. Sie stellt eine allgemeine und plattformunabhängige Abstraktion der Grafikhardware dar und ermöglicht eine effiziente Erzeugung von 3D-Grafiken in Echtzeit, indem bestimmte Berech-nungen direkt auf dem Grafikprozessor (GPU) erfolgen<sup>[1](#page-22-2)</sup>. OpenGL-Implementierungen sind ein fester Bestandteil der Betriebssysteme Windows, Mac OS X und vieler Linux-Distributionen, sodass dafür meist keine zusätzliche Installation erforderlich ist. Außerdem gibt es Implementierungen, die in Verbindung mit speziellen Grafikkartentreibern bereitgestellt werden [\[Rhi11\]](#page-44-7). Die *Mesa 3D*-Bibliothek stellt eine weitere Alternative für Linux-Systeme dar; sie ist eine freie Grafikbibliothek, die ebenfalls die OpenGL-Spezifikation umsetzt und entweder rein softwarebasiert oder hardwarebeschleunigt<sup>[2](#page-22-3)</sup> eingesetzt werden kann [\[m3d\]](#page-44-8).

Bei der Erzeugung der Grafiken werden die Zeichenobjekte in vektorieller Beschreibung an die OpenGL-Implementierung übergeben und in mehreren Schritten in eine Rastergrafik umgewandelt. Die einzelnen Schritte werden durch eine sogenannte Rendering-Pipeline beschrieben, die wie folgt zusammengesetzt ist [\[Shr08\]](#page-45-2):

1. Das zu zeichnende Objekt wird durch seine Eckpunkte (*Vertices*) und deren Eigenschaften beschrieben.

<span id="page-22-2"></span><sup>1</sup>Berechnungen auf der GPU entlasten den Hauptprozessor des Rechners. Aus diesem Grund werden sie als *hardwarebeschleunigt* bezeichnet.

<span id="page-22-3"></span><sup>2</sup>Gallium3D ist eine Schnittstelle für die Realisierung von hardwarebeschleunigten Grafikausgaben und ist Teil von Mesa 3D

- 2. Die Koordinaten werden in normalisierte Gerätekoordinaten übertragen (siehe Abbildung [4.2 auf der nächsten Seite\)](#page-24-0).
- 3. Die Vertices werden zu grafischen Primitiven zusammengesetzt.
- 4. Die Primitiven werden in eine Rastergrafik umgewandelt.

Im entwickelten GKS GL-Treiber wird dazu aus Kompatibilitätsgründen das Verfahren der *Fixed Function Pipeline* verwendet, bei dem die Schritte von der Eingabe bis zu der fertigen Grafik fest im Grafikkartentreiber implementiert sind. Die Darstellung (z. B. Transformationen, Beleuchtung) wird durch Parameter gesteuert. Dieses Verfahren ist in Abbildung [4.1](#page-23-0) visualisiert.

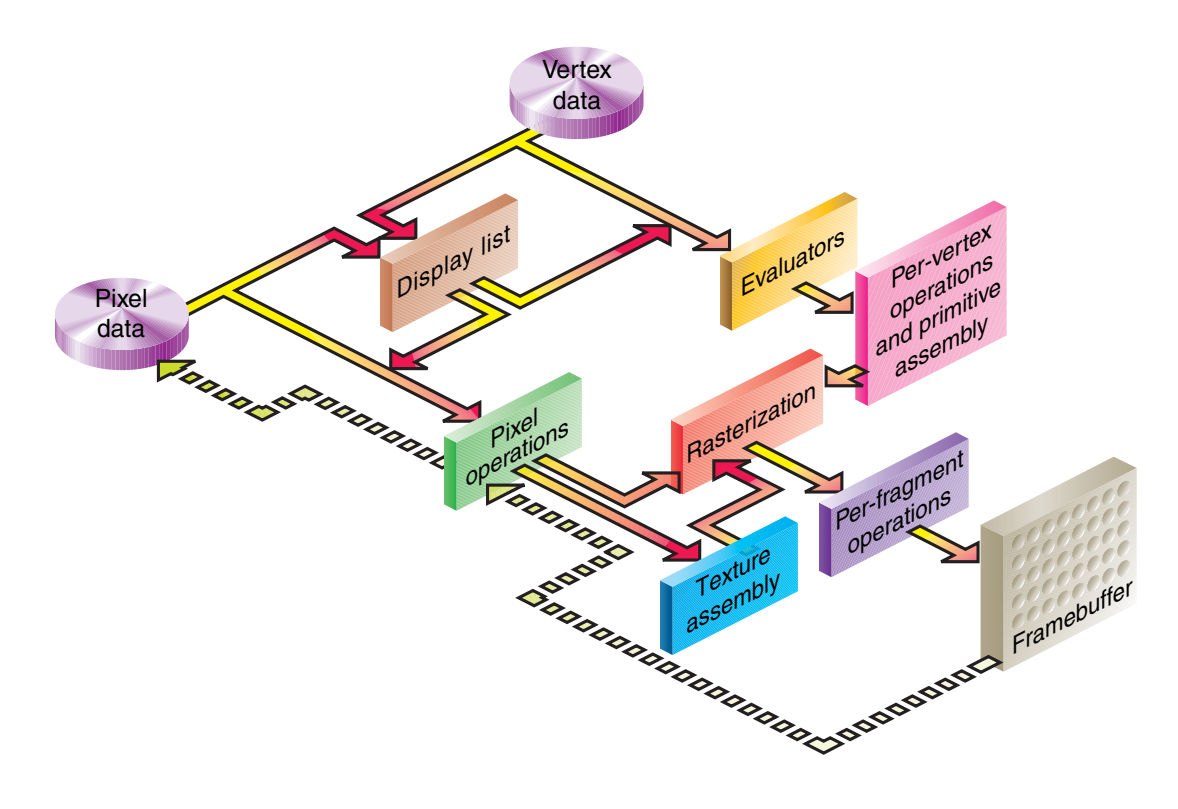

<span id="page-23-0"></span>Now you like the key stages in the key stages in the  $\mathcal{L}_\text{C}$  rendering in the OpenGL rendering in the OpenGL rendering in the OpenGL rendering in the OpenGL rendering in the OpenGL rendering in the OpenGL rendering Abbildung 4.1.: OpenGL Rendering Pipeline [\[Shr08,](#page-45-2) S. 11]

Eine alternatives, moderneres Verfahren stellt die *Shaderbasierte Pipeline* dar, bei **Display [L](#page-23-1)ists** Fixed Function Pipeline jedoch ausreichend, weil die benötigte Funktionalität mit Action and the pixels of property of the same description of the same description of the same description of the *display of the same design of the same*  $\frac{1}{2}$  $\frac{1}{\sqrt{2}}$  for current or later  $\frac{1}{\sqrt{2}}$  and  $\frac{1}{\sqrt{2}}$  and  $\frac{1}{\sqrt{2}}$  in  $\frac{1}{\sqrt{2}}$  and  $\frac{1}{\sqrt{2}}$ inch digeworded what. der bestimmte Funktionen vom Anwendungsentwickler in einer speziellen Programmiersprache<sup>3</sup> selbst implementiert werden. Für die Anforderungen des GKS ist die entsprechenden OpenGL-Funktionen erreicht werden kann. Außerdem wird das neue Verfahren erst seit OpenGL Version 2 unterstützt, weshalb es im OpenGL-Treiber nicht angewendet wird.

<span id="page-23-1"></span> $^3\rm{bei}$  dieser Programmiersprache handelt es sich um die OpenGL Shading Language (GLSL)

Der sichtbare Bildausschnitt (*viewport*) wird in OpenGL standardmäßig als ein System gesetzt, dessen Nullpunkt in der Fenstermitte liegt und dessen Ränder die Koordinaten -1 bzw. 1 haben (vgl. Abbildung [4.2\)](#page-24-0). Die resultierenden Koordinaten werden *normalisierte Koordinaten* genannt. Für die Umrechnung wird die sogenannte *ModelView*-Matrix verwendet, die an dieser Stelle für den GKS GL-Treiber angegeben wird:  $\setminus$ 

$$
\begin{pmatrix}\n\frac{2}{Breite} & 0 & 0 & -1 \\
0 & \frac{-2}{ H \ddot{o}he} & 0 & 1 \\
0 & 0 & 1 & 0 \\
0 & 0 & 0 & 1\n\end{pmatrix}
$$

Die Elemente auf der Diagonalen skalieren die Breite und die Höhe, die ersten beiden Werte der 4. Spalte verschieben die Koordinaten in x- bzw. y-Richtung.

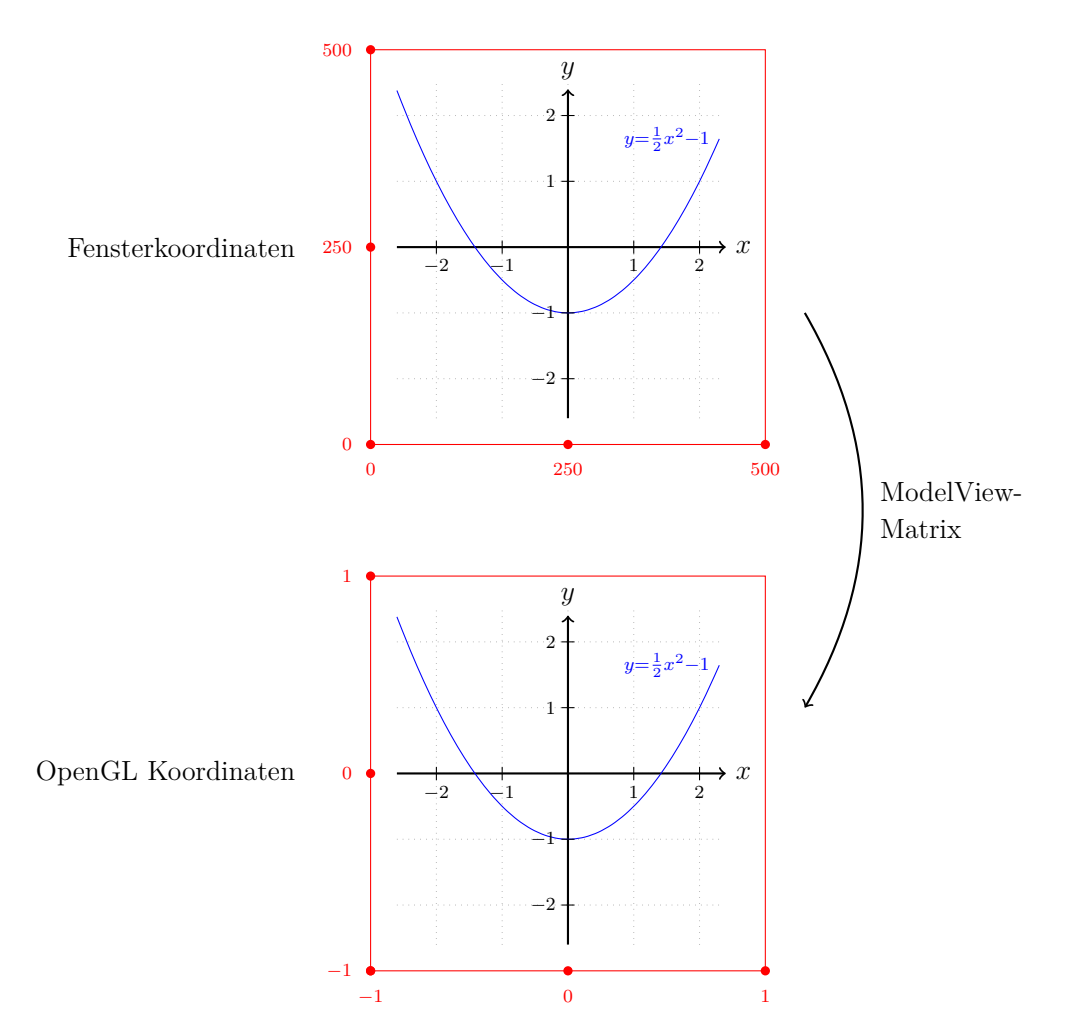

<span id="page-24-0"></span>Abbildung 4.2.: Koordinatentransformation mit der ModelView-Matrix

### <span id="page-25-0"></span>**4.2. Zerlegung eines Polygons in Dreiecke**

Bei der Darstellung von Oberflächen werden diese zunächst in Dreiecksgitter zerlegt (*trianguliert*), weil die Grafikhardware für die Darstellung von Dreiecken optimiert ist. Auch bei der OpenGL-Primitive GL\_POLYGON wird intern eine Zerlegung in Dreiecke vorgenommen. Die Primitive unterstützt allerdings nur konvexe Polygone, während das GKS auch konkave Polygone erzeugen kann. Die Triangulierung von konkaven Polygonen muss demnach im Treiber erfolgen: Für die Erzeugung eines Dreiecksgitters aus beliebigen Polygonen wird in diesem Abschnitt ein Algorithmus vorgestellt, mit dem die Zerlegung einfach und schnell zu implementieren ist.

Zunächst werden zu jedem Eckpunkt des Polygons zwei horizontale Strahlen gebildet, einer verläuft nach links und der andere nach rechts. Die Strahlen enden, sobald sie auf den Rand des Polygons treffen – liegt ein Strahl vollständig außerhalb des Polygons, gibt es keinen Schnittpunkt und der Strahl wird verworfen. In Abbildung [4.3a](#page-25-1) ist ein zu unterteilendes Polygon abgebildet; die Strahlen sind als gestrichelte Linien dargestellt.

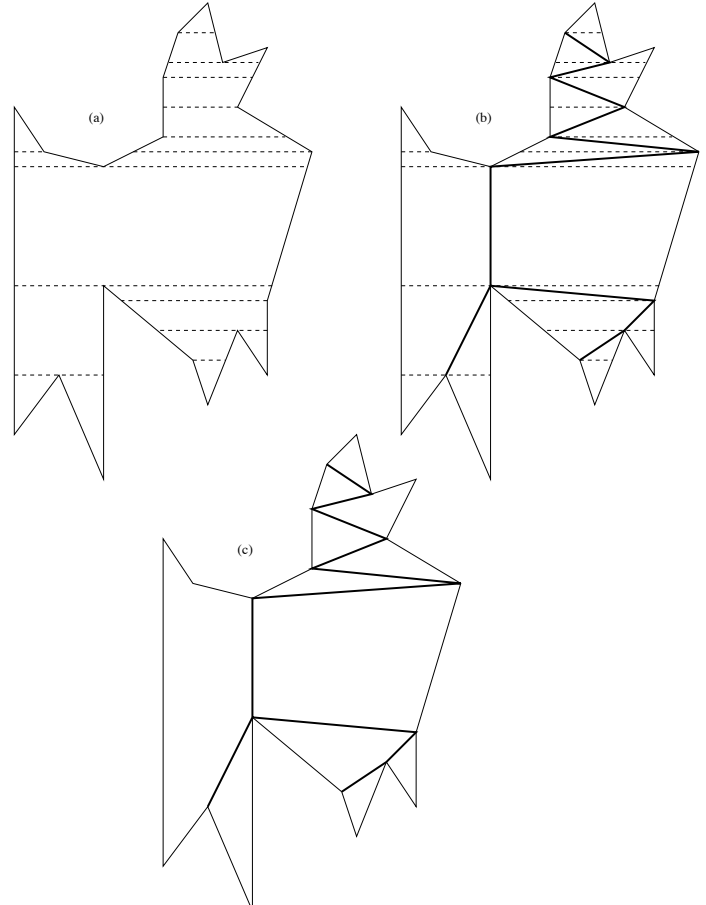

<span id="page-25-1"></span>Abbildung 4.3.: Zerlegung eines Polygons [\[Sei91\]](#page-45-3)

Mit den Strahlen sind im Inneren des Polygons zahlreiche Trapeze und Dreiecke entstanden. Im nächsten Schritt wird für jedes Trapez geprüft, ob es zwei Eckpunkte des Polygons enthält. Wenn diese auf verschiedenen Seiten des Trapezes liegen, werden die Eckpunkte verbunden, sodass aus dem Trapez zwei Dreiecke oder zwei kleinere Trapeze entstehen. Die neuen Verbindungen sind in Abbildung [4.3b](#page-25-1) in Form dicker Linien eingezeichnet.

Für den letzten Schritt werden nur noch die Verbindungen aus dem vorherigen Schritt und das ursprüngliche Polygon betrachtet. Abbildung [4.3c](#page-25-1) zeigt die entstandenen inneren Polygone – sie können durch Abschneiden von konvexen Ecken einfach in Dreiecke zerlegt werden [\[Sei91\]](#page-45-3).

### <span id="page-26-0"></span>**4.3. Umsetzung der Ausgabeprimitiven**

#### <span id="page-26-1"></span>**4.3.1. Linienzüge**

Ein Linienzug (*Polyline*) ist eine Verknüpfung von mehreren Strecken und wird durch mindestens zwei Stützpunkte definiert. Eine **einfache Linie** ist ein Sonderfall des Linienzuges mit genau zwei Stützpunkten und muss nicht gesondert behandelt werden. Im GKS haben Linienzüge die folgenden Attribute:

- Linienfarbe
- Linientyp
- Linienbreite

Die **Linienfarbe** wird mit der Methode glColor3fv gesetzt, wobei als Parameter die RGB-Werte als Vektor mit drei Gleitkommazahlen gemäß Kapitel [2.2](#page-14-0) übergeben werden.

Für die **Linienbreite** wird die Methode glLineWidth verwendet. Da die Linienbreite in der Statusliste bereits als Fließkommazahl vorliegt und eine analoge Bedeutung hat, muss sie nicht weiter umgewandelt werden.

Eine **gestrichelte Linie** wird durch ein Linienmuster spezifiziert, welches für die Länge der Linie laufend wiederholt wird. Das Linienmuster gibt an, welche Pixel gezeichnet werden und welche nicht. Diese Information liegt in Form eines Bitmusters vor.

In OpenGL steht für die Spezifikation des Linienmusters zwar die Methode gl-LineStipple zur Verfügung, allerdings verarbeitet diese ein 16 Bit-Muster und einen Streckungsfaktor, um den jedes Element des Musters vervielfacht wird. Somit ist diese Methode sehr unflexibel in Bezug auf die Definition von beliebigen Mustern. Deshalb wurden die meisten Strichmuster des GKS auf 16 Bit angepasst, wie in Abbildung [4.4](#page-27-0) gezeigt ist.

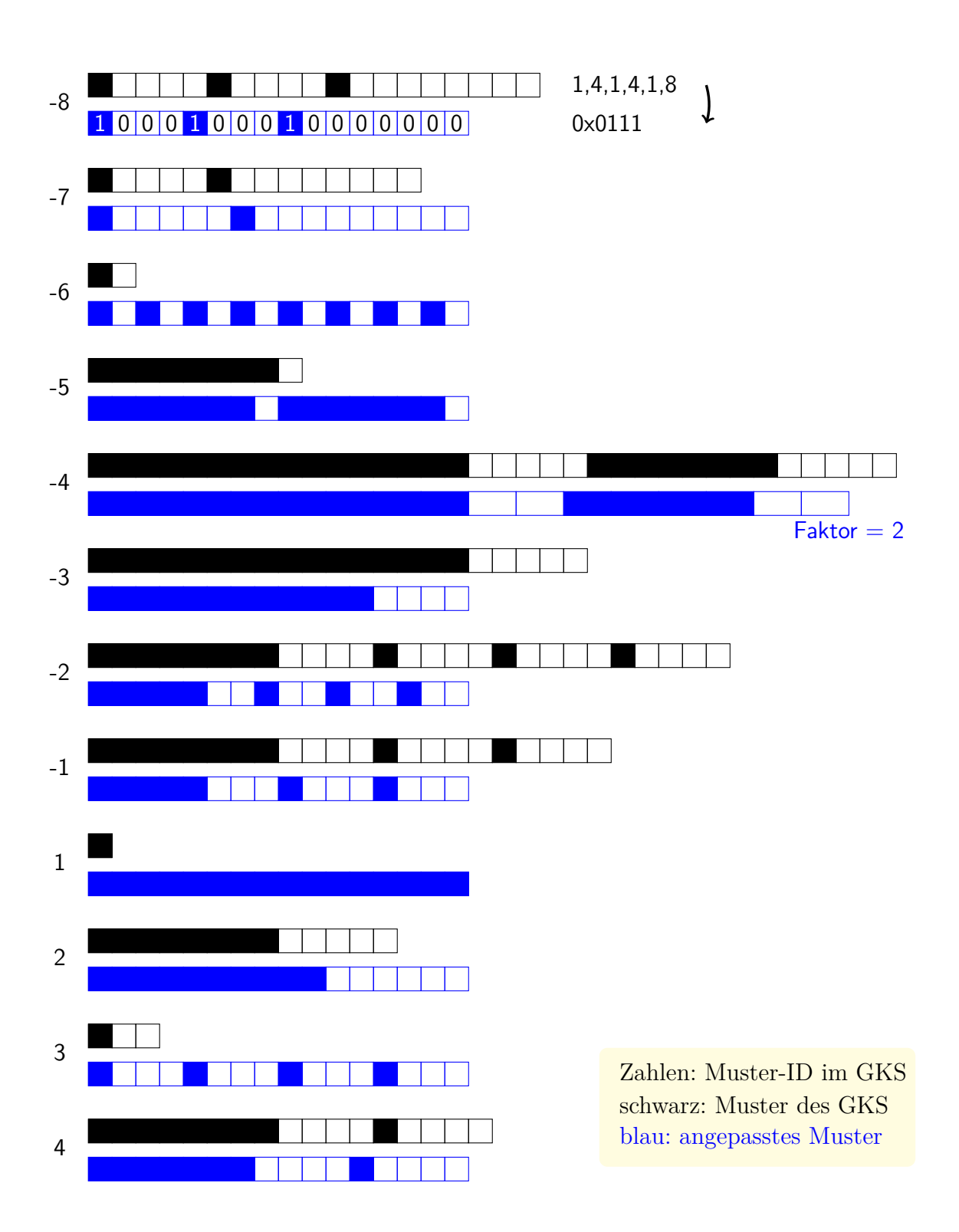

<span id="page-27-0"></span>Abbildung 4.4.: Muster zur Erzeugung von Linien

Die **Stützpunkte** bestehen jeweils aus einer x- und einer y-Koordinate. Die xund y-Koordinaten liegen separat in zwei Feldern vor, d. h. für einen Stützpunkt werden dieselben Indices in beiden Feldern verwendet. In einer Schleife über alle Stützpunkte werden diese zunächst mit GKS-Funktionen transformiert, sodass aus den Weltkoordinaten Fensterkoordinaten entstehen (vgl. Kapitel [2.3\)](#page-16-0). Letztere werden anschließend als Eckpunkte (*vertices*) an OpenGL-Prozeduren übergeben, damit sie gezeichnet werden. Zum Zeichnen wird die Primitive auf GL\_LINE\_STRIP gesetzt.

#### <span id="page-28-0"></span>**4.3.2. Füllflächen**

Für Füllflächen gibt es drei verschiedene Stile:

- nur Rahmen, Inhalt transparent
- mit einer Farbe gefüllt
- mit einer Schraffur in einer Farbe gefüllt

Jede Füllfläche wird durch ein Polygon begrenzt, dessen Eckpunkte analog zum Linienzug in zwei Feldern vorliegen. Die Koordinaten des Polygons werden mit GKS-Funktionen (vgl. Kapitel [2.3\)](#page-16-0) in Fensterkoordinaten transformiert und anschließend in einen *Vertex-Buffer* geschrieben. Bei einem Buffer (dt. *Puffer*) handelt es sich um einen Speicherbereich, der später in einem Vorgang in den Grafikspeicher kopiert wird. Dadurch wird die Laufzeit im Vergleich zu einzelnen Funktionsaufrufen für jeden Eckpunkt verbessert. Ein Puffer muss in OpenGL zunächst aktiviert werden; anschließend wird er mit den Werten eines Feldes gefüllt, zum Grafikchip übertragen und sein Inhalt kann schließlich mit der Methode glDrawArrays gezeichnet werden. Im Folgenden wird die individuelle Vorgehensweise bei der Darstellung der einzelnen Füllstile erläutert.

Bei einer **einfarbigen Füllung** wird die Füllfarbe als Zeichenfarbe gesetzt. Als Zeichenprimitive wird GL\_POLYGON verwendet, sodass der Flächeninhalt mit der zuvor gesetzten Zeichenfarbe gefärbt wird.

Wenn **keine Füllung** gezeichnet werden soll, wird nur der Rand des Polygons gezeichnet. Hierzu wird die Zeichenprimitive auf GL\_LINE\_LOOP gesetzt.

Eine **Schraffur** im GKS ist eine 8 × 8-Matrix mit Informationen, welche Pixel ein- oder ausgeschaltet sind. Dabei gelten wie beim Linientyp periodische Randbedingungen, d. h. ein Muster wird in jede Richtung durch Wiederholung fortgesetzt.

Wenn das Polygon mit einem Muster gefüllt werden soll, muss dessen Index zunächst aus der Statusliste des GKS abgefragt werden (fl\_style), anschließend wird das Muster in ein Feld übertragen und ausgewertet. Die Modulo-Operationen in Zeile 6 des folgenden Listings bewirken eine Verschiebung des Musters.

```
1 int parray [33] , i , j ;
2 GLubyte bitmap [8][8];
3 gks_inq_pattern_array ( fl_style , parray ) ;
4 for ( i = 0; i < 8; i ++) {
5 for (j = 0; j < 8; j++) {
6 bitmap [(j+7) %8] [(i+7) %8] = (parray[j] %parray[0] +1] >> i) & 0x01 ?
          0 : 255;7 }
8 }
```
Die entstandene Matrix wird auf eine Textur übertragen, mit der das zu zeichnende Polygon ausgefüllt wird. Mit der folgenden Textur-Matrix wird die Textur der Größe 8 × 8 normiert, indem x- und y-Komponenten auf ein Achtel skaliert werden:

```
\sqrt{ }
       1
       \frac{1}{8} 0 0 0
      0 \frac{1}{8}\frac{1}{8} 0 0
      0 0 1 0
      0 0 0 1
                                 \setminus\begin{array}{c} \hline \end{array}
```
Bei der Füllung mit einer Farbe oder einer Schraffur wird ein Polygon als Begrenzung für die Fläche angegeben. Hierbei können auch konkave Polygone vorkommen, jedoch werden von der OpenGL-Primitive GL\_POLYGON nur konvexe Polygone unterstützt. Deshalb muss das Polygon zunächst trianguliert werden; ein Algorithmus dafür wurde in Abschnitt [4.2](#page-25-0) vorgestellt.

#### <span id="page-29-0"></span>**4.3.3. Marker-Symbole**

Die Symbole sind hauptsächlich aus den bisher behandelten Primitiven Linienzug und Füllflächen zusammengesetzt, zusätzlich werden Kreise benötigt. In Abbildung [4.5](#page-29-1) werden die GKS-Symbole dargestellt.

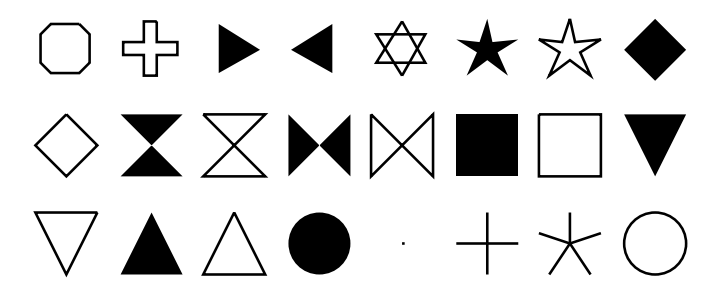

<span id="page-29-1"></span>Abbildung 4.5.: GKS Marker-Symbole

Die Zeichenprimitiven mit Koordinaten für ein Symbol liegen in den übrigen GKS-Treibern in Form von Listen vor. So ist der Stern beispielsweise ein Polygon mit 11 Eckpunkten. Dieses Polygon ist jedoch nicht konvex, sodass zunächst ein Dreiecksgitter erzeugt werden muss.

Die Entwicklung dieses Dreiecksmusters ist hierbei am besten zu realisieren, indem der Mittelpunkt des Sterns gewählt wird und jeweils zwischen zwei benachbarten Außenpunkten und dem Mittelpunkt ein Dreieck gezeichnet wird. In Abbildung [4.6](#page-30-0) wird dieses Dreiecksgitter dargestellt. Bei Verwendung der Primitive GL\_TRIANGLE\_FAN wird in der Koordinatenliste lediglich der Mittelpunkt ergänzt, somit sind nur minimale Änderungen an der Liste erforderlich.

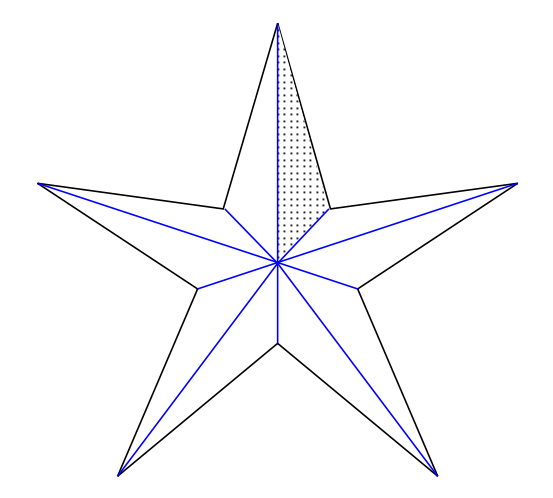

<span id="page-30-0"></span>Abbildung 4.6.: Dreiecksgitter für den Stern

Für die Darstellung der Kreise muss eine Approximation durch einen Linienzug bzw. durch ein Dreiecksgitter erfolgen. Für einen Kreisbogen sind folgende Daten gegeben:

- Startwinkel *α*
- Endwinkel *β*
- Kreismittelpunkt (*x, y*)
- Kreisradius *r*

Das folgende Listing zeigt die Vorgehensweise am Beispiel eines ausgefüllten Kreisbogens:

```
1 float angle, c, s, xr, yr, tmp;
2 int num_segments = 4 * r;
3 angle = (marker[mype][pc+2] - marker[mype][pc+1]) * M_PI/180;4 c = \text{cosf}(\text{angle } / (\text{num\_segments } - 1));5 s = sinf (angle / (num_segments - 1));
```

```
\kappa xr = r * cosf (marker [mtype] [pc + 1]);
\gamma yr = r * sinf (marker [mtype] [pc + 1]);
8
9 glBegin ( GL_TRIANGLE_FAN ) ;
10 for (i = 0; i < num_segments; i++) {
11 glVertex2f (x + xr, y + yr);
12 tmp = xr;
13 \text{xr} = \text{c} * \text{xr} - \text{s} * \text{vr};
14 yr = s * tmp + c * yr;
15 }
16 glEnd () ;
```
Die Anzahl der zu verwendenden Stützpunkte *n* für die Kreisapproximation muss mit wachsendem Radius linear größer werden. Sie wurde durch Tests auf den vierfachen Radius festgelegt, weil dies ein guter Kompromiss zwischen Darstellungsqualität und Rechenaufwand ist. Der zu zeichnende Rotationswinkel berechnet sich als Differenz aus Start- und Endwinkel ( $\beta - \alpha$ ), im Falle des Kreises beträgt er 360°. Für die Verwendung in Sinus- und Kosinusoperationen wird der Rotationswinkel mit dem Faktor  $\frac{\pi}{180}$  in das Bogenmaß umgerechnet (Zeile 3).

Die Variablen x und y stellen den (konstanten) Kreismittelpunkt dar, xr und yr repräsentieren jeweils die Koordinaten des aktuellen Stützpunktes. Zwischen je zwei Stützpunkten wird ein Kreissegment aufgespannt, wie es in Abbildung [4.7](#page-31-0) an einem Beispiel veranschaulicht ist. Der Winkel eines Kreissegments beträgt somit  $\delta = \frac{\beta - \alpha}{n-1}$  $\frac{\beta-\alpha}{n-1}$ .

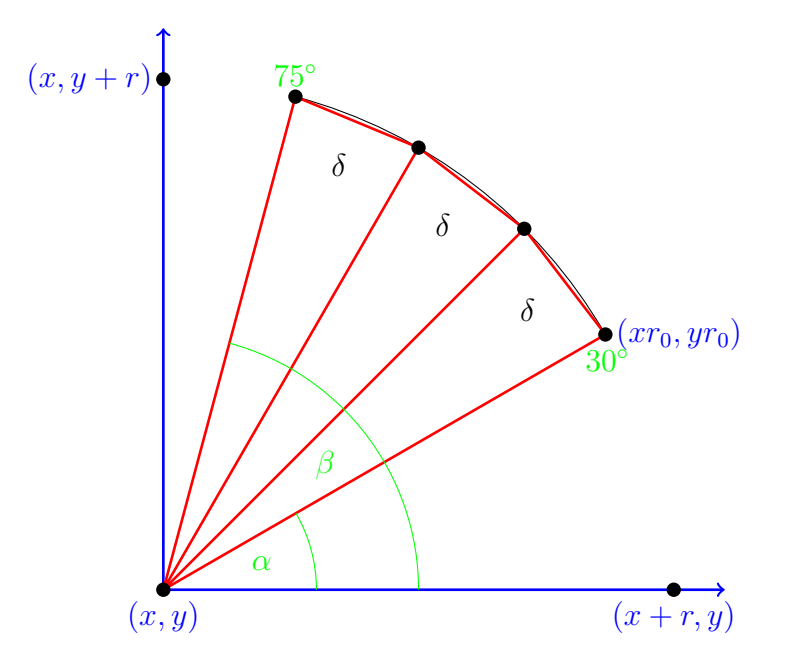

<span id="page-31-0"></span>Abbildung 4.7.: Kreisapproximation durch Dreiecksgitter

Damit bei der Berechnung der Stützpunkte nicht laufend trigonometrische Funktionen ausgewertet werden müssen, wurde ein iterativer Algorithmus mit einer Rotationsmatrix verwendet. Der erste Stützpunkt ergibt sich aus dem Startwinkel (vgl. Zeilen 6-7):

$$
\left(\begin{array}{c} xr_0 \\ yr_0 \end{array}\right) = r \cdot \left(\begin{array}{c} \cos \alpha \\ \sin \alpha \end{array}\right)
$$

Die benötigten Werte für die Rotationsmatrix können vor der Iteration berechnet werden, sodass innerhalb der Iteration nur noch Multiplikationen und Additionen bzw. Subtraktionen im Rahmen eines Matrix-Vektor-Produktes benötigt werden (Zeilen 4-5 und 12-14):

$$
\begin{pmatrix} xr_{k+1} \\ yr_{k+1} \end{pmatrix} = \begin{pmatrix} c & -s \\ s & c \end{pmatrix} \cdot \begin{pmatrix} xr_k \\ yr_k \end{pmatrix} \text{ mit } c = \cos \delta \text{ und } s = \sin \delta
$$

Der Nachteil dieses Einschrittverfahrens besteht darin, dass durch Gleitkommaoperationen verursachte Rundungsfehler in die nachfolgenden Iterationsschritte übernommen werden. Somit kann sich der Fehler weiter verstärken. Diese Fehler sind allerdings so klein, dass sie mit der verwendeten Anzahl Stützpunkte auf dem Bildschirm nicht sichtbar sind, weil sie bei der Diskretisierung auf Bildschirmpixel wieder ausgelöscht werden.

#### <span id="page-32-0"></span>**4.3.4. Rastergrafiken (Cellarray)**

Eine Rastergrafik wird als Textur auf der Zeichenfläche dargestellt. Mit den Parametern *x*min, *x*max, *y*min und *y*max wird der Bereich festgelegt, in den die Grafik eingepasst werden soll. Dabei wird sie ggfs. gestreckt oder gestaucht, wenn das Seitenverhältnis der Grafik nicht mit dem des Bereiches übereinstimmt. Für den Fall, dass eine *min*-Koordinate größer als eine *max*-Koordinate ist, wird die Grafik entsprechend gespiegelt.

Zunächst werden die vier Koordinaten des Bereiches in Gerätekoordinaten umgewandelt, d. h. sie nehmen nun ganzzahlige Pixelwerte an. Anschließend werden Position und Größe des Bereiches berechnet:

> $x = \min(x_{\min}, x_{\max})$  $y = \min(y_{\min}, y_{\max})$ width =  $|x_{\text{max}} - x_{\text{min}}|$ height =  $|y_{\text{max}} - y_{\text{min}}|$

Die Farbwerte der Rastergrafik werden mit dem Zeiger *colia* referenziert und die Parameter *dx* und *dy* geben die Größe der Farbmatrix in x- und y-Richtung an. Im Folgenden wird die Farbmatrix in zwei verschachtelten Schleifen durchlaufen und die gelesenen Werte werden in das RGBA-Format[4](#page-33-0) gebracht, das von OpenGL verarbeitet werden kann. Wenn die Grafik in einer oder zwei Richtungen gespiegelt werden muss, dann wird die Farbmatrix rückwärts durchlaufen (vgl. Zeilen 3-6 im folgenden Listing).

Der Parameter *true\_color* enthält einen Wahrheitswert, der festlegt, ob jeder Wert der Farbmatrix direkt als RGBA-Kombination oder als Index in einer Farbtabelle interpretiert werden kann. Im ersten Fall werden die 32 Bit eines Integers in jeweils 8 Bit für rot, grün, blau und alpha aufgeteilt, wobei Werte  $\in [0; 255]$  resultieren. Diese werden mittels Division durch 255 in eine Fließkommazahl umgerechnet und in die Bitmap eingetragen (vgl. Zeilen 8-12).

Falls es sich bei den Werten der Farbmatrix nicht um RGBA-Werte handelt, sind sie als Farbindex des GKS zu interpretieren (vgl. Kapitel [2.2,](#page-14-0) dritter Absatz). In diesem Fall werden die benötigten Werte aus dem entsprechenden Feld ausgelesen und in die Bitmap eingetragen (vgl. Zeilen 14-18).

```
1 int i, j, k, ix, iy, rgb, index;
2 GLfloat bitmap [ dx ][ dy ][4];
3 for (i = 0; i < dx; i++) {
4 ix = (x1 > x2) ? dx - i - 1 : i;
5 for (j = 0; j < dy; j++) {
6 iy = (y1 \lt y2) ? dy - j - 1 : j;
7 if ( true_color ) {
s rgb = colia \left[ i x * dy + iy \right];
9 bitmap [i] [j] [0] = (rgb & 0xff) / 255.;10 bitmap [i][j][1] = ((rgb & 0xff00) >> 8) / 255.;
11 bitmap [i][j][2] = ((rgb & 0xff0000) >> 16) / 255.;
12 bitmap [i] [ j] [3] = 1.0; // TODO: ((rgb & 0xff000000) >> 24) / 255.;
13 } else {
14 index = Color8Bit (colia [ix*dy+iy]);
15 for (k = 0; k < 3; k + +) {
16 bitmap [i][j][k] = p - \gamma p [index] [k];
17   }
18 bitmap [i][j][3] = 1.0;19 }
20 }
21 }
```
Die aktuelle Implementierung des GKS unterstützt noch keine alpha-Werte, deshalb werden diese Werte standardmäßig auf 1.0 gesetzt (Zeilen 12, 18).

<span id="page-33-0"></span><sup>4</sup>Das RGBA-Format besteht aus vier Zahlenwerten, von denen die ersten drei den Rot-, Grünund Blau-Anteil einer Farbe darstellen (RGB-Werte, vgl. Kapitel [2.2,](#page-14-0) dritter Absatz). Der vierte Wert ist der Alpha-Wert, der die Transparenz der Farbe festlegt.

Die besetzte Bitmap wird analog zu den Füllflächen auf eine Textur übertragen. Um die Programmstruktur zu vereinfachen und ein Buffer-Objekt zu sparen, wurden sowohl für Texturkoordinaten als auch für Vertices dieselben Koordinaten verwendet, nämlich die Eckpunkte eines normalisierten Systems: 0,0, 1,0, 0,1, 1,1

Die zu Beginn dieses Abschnittes beschriebene Positionierung der Textur im Fenster wird nun von der *ModelView*-Matrix übernommen:

$$
\begin{pmatrix}\n\frac{2 \text{ * width}}{\text{Breite}} & 0 & 0 & -1 + \frac{2 \text{ * x}}{\text{ width}} \\
0 & \frac{-2 \text{ * height}}{\text{ Höhe}} & 0 & 1 - \frac{2 \text{ * y}}{\text{ height}} \\
0 & 0 & 1 & 0 \\
0 & 0 & 0 & 1\n\end{pmatrix}
$$

Bei *Breite* und *Höhe* handelt es sich wie bei der Matrix in Kapitel [4.1](#page-22-1) um die Fensterbreite bzw. -höhe. Die Unterschiede zu dieser Matrix sind in blau dargestellt. Die Variablen *width*, *height*, *x* und *y* entsprechen der Beschreibung zu Beginn dieses Abschnittes.

#### <span id="page-34-0"></span>**4.3.5. Text**

Für die Darstellung von Schrift existieren in OpenGL keine Funktionen, sodass dafür zusätzliche Hilfsfunktionen benötigt werden. Diese haben die Aufgabe, einen Text in eine Rastergrafik umzuwandeln, welche anschließend mittels einer Textur dargestellt werden kann.

Für das Rendern von Text wurde in der Seminararbeit [\[Win12\]](#page-45-0) bereits die Free-Type-Bibliothek untersucht mit dem Ergebnis, dass sie für eine plattformunabhängige und effiziente Textdarstellung sehr gut geeignet ist. Aus diesem Grund wurde ein Modul entwickelt, welches auf der Basis von FreeType Rastergrafiken erstellt. Mit diesem Modul beschäftigt sich Kapitel [5](#page-36-0) dieser Arbeit.

Für die Darstellung der Rastergrafik, die nun den Text enthält, könnte theoretisch die *Cellarray*-Routine verwendet werden. Da das Modul jedoch die Rastergrafik bereits als Feld von einzelnen RGBA-Bytes liefert, ist die im vorherigen Abschnitt beschriebene Erstellung der Bitmap überflüssig. Zudem können mit einer eigenen Darstellungsroutine Optimierungen für die Textdarstellung eingesetzt werden. Somit hat die neu implementierte Routine folgende Unterschiede zur cellarray-Routine:

• Die Koordinatenumrechnungen und die Berechnung von Position und Größe der Grafik fallen weg, weil das Modul bereits die korrekten Daten liefert.

- Das Durchlaufen der Rastergrafik mit geschachtelten Schleifen entfällt, da bereits eine für OpenGL lesbare Bitmap vorliegt und keine Integerwerte in Bytes aufgeteilt werden müssen. Gleichzeitig wird auf die Abfragen verzichtet, die die Rastergrafik spiegeln, falls *max < min* gilt.
- Der Verzerrungsfilter für die Textur wurde von GL\_NEAREST auf GL\_LINEAR geändert. Der Verzerrungsfilter legt fest, wie die Pixel approximiert werden sollen, wenn sie nicht deckungsgleich zu den Fensterpixeln sind. Bei einem Bild wird die Farbe des am nächsten liegenden Pixels verwendet (schnelle Methode); ein Text wird jedoch besser dargestellt, wenn die Farbe aus den benachbarten Pixeln linear interpoliert wird (rechenintensivere Methode). Im OpenGL-Treiber tritt bei normaler Verwendung keine Verzerrung auf, da im FreeType-Modul eine deckungsgleiche Rastergrafik erzeugt wird.

Wenn die Darstellungsqualität für Text auf STROKE gesetzt ist oder FreeType auf dem System nicht verfügbar ist, wird mit Linien und Füllflächen eine alternative Schriftdarstellung emuliert. Details zu dieser Emulation kann [\[Win12\]](#page-45-0) entnommen werden.

# <span id="page-36-0"></span>**5. Textdarstellung mit FreeType**

Für eine geräteunabhängige Darstellung von Schrift wurde ein Modul entwickelt, das die Funktionen von FreeType für die Verwendung in OpenGL-Treibern erweitert und vereinfacht. Der erste Abschnitt stellt die FreeType-Bibliothek kurz vor, anschließend werden Details zur Schnittstelle und zur Implementierung behandelt.

### <span id="page-36-1"></span>**5.1. FreeType**

FreeType ist eine plattformunabhängige, freie Programmbibliothek, mit der einfach und einheitlich auf Schriftartdateien zugegriffen werden kann. Mit der Freetype-Bibliothek lassen sich Glyphen von hoher Qualität erzeugen, die anschließend beispielsweise als OpenGL-Textur im GKS GL-Treiber dargestellt werden können.

Die Bibliothek wird seit 1995 von David Turner entwickelt. Am 19. Juni 2013 wurde die aktuelle Version 2.5 veröffentlicht. FreeType ist unabhängig von anderer Software – es wird lediglich ein ANSI-C Compiler benötigt, sodass die Bibliothek auf jedem Computer installiert werden kann [\[ftp\]](#page-44-9).

### <span id="page-36-2"></span>**5.2. Schnittstelle des Moduls**

Das entwickelte Modul stellt folgende Schnittstelle zur Verfügung:

```
int gks_ft_init ( void ) ;
```
Diese Methode initialisiert das Modul, indem sie die FreeType-Bibliothek lädt und Fehlerzustände abfängt, falls FreeType nicht installiert ist.

```
int gks_ft_terminate ( void ) ;
```
Mit dieser Methode wird der von FreeType reservierte Speicher wieder freigegeben.

**unsigned char** \* gks\_ft\_get\_bitmap ( **int** \*x , **int** \*y , **int** \* width , **int**

\* height , **gks\_state\_list\_t** gkss , **const char** \* text , **int** length ) ; Die Routine erzeugt aus dem übergebenen Text eine Grauwert-Bitmap und liefert sie zurück. Zudem wird aus der gegebenen Position (*x, y*) die neue Position berechnet, die der eingestellten Textausrichtung entspricht. Über die Parameter width und height wird die Breite und Höhe der erzeugten Bitmap bereitgestellt.

Das Format der Bitmap ist ein Feld von Grauwerten. Jeder Grauwert wird in einem Byte durch eine Zahl zwischen 0 (weiß) und 255 (schwarz) dargestellt. Die zweidimensionale Struktur der Grauwerte kann aus dem Feld mithilfe von Breite und Höhe der Bitmap wiederhergestellt werden. Die Farbgebung wird vom OpenGL-Treiber übernommen.

**int** \* gks\_ft\_render ( **int** \*x , **int** \*y , **int** \* width , **int** \* height , **gks\_state\_list\_t** gkss , **const char** \* text , **int** length ) ;

Die Routine erzeugt mit einem Aufruf von gks\_ft\_get\_bitmap eine Grauwert-Bitmap und erstellt in einer Schleife über die Werte der Bitmap eine neue farbige Rastergrafik. Diese hat das in Kapitel [4.3.4](#page-32-0) beschriebene RGBA-Format.

Im OpenGL-Treiber wird die Routine nicht verwendet, da die Farbgebung mit OpenGL-Funktionen effizienter ist. Weil das FreeType-Modul unabhängig von jeglichen Gerätetreibern entwickelt wurde, stellt diese Routine eine allgemeine Möglichkeit für die Erzeugung von farbigem Text bereit.

### <span id="page-37-0"></span>**5.3. Einzelheiten zur Implementierung**

Dieser Abschnitt beschreibt Details zur Implementierung des FreeType-Moduls, die nicht aus der Untersuchung der Bibliothek in [\[Win12\]](#page-45-0) hervorgehen. Der entsprechende Quellcode befindet sich im Anhang B.

Den Routinen zur Erzeugung einer Rastergrafik wird jeweils die GKS-Statusliste *gkss* übergeben, wie aus den Listings des vorherigen Abschnittes ersichtlich ist. Diese Statusliste enthält alle für den OpenGL-Treiber nötigen Attribute, unter anderem auch die der Textdarstellung. Auf diese Weise kann die Implementierung des Moduls direkt auf die Attributwerte zugreifen, ohne dass eine aufwändige Parameterübergabe erfolgen muss. Als Konsequenz ist das FreeType-Modul nun an das GKS gebunden und kann nicht mehr unabhängig für andere Software verwendet werden.

Ein Großteil der Funktionalität konnte ohne großen Aufwand mit den FreeType-Funktionen umgesetzt werden. In den folgenden Unterabschnitten wird auf einige Funktionen eingegangen, die hauptsächlich im Modul bearbeitet werden.

#### <span id="page-37-1"></span>**5.3.1. Textrotation**

Die Rotation von Text wird durch das GKS-Attribut chup festgelegt. Bei diesem Attribut handelt es sich um den Zeichenaufwärtsvektor. In Richtung dieses Vektors werden die Zeichen ausgerichtet; im normalen horizontalen Text zeigt er senkrecht nach oben. Mit dem Vektor wird wie folgt eine Rotationsmatrix berechnet:

$$
M = \begin{pmatrix} \cos \alpha & -\sin \alpha \\ \sin \alpha & \cos \alpha \end{pmatrix}
$$
 mit  $\alpha = \operatorname{atan2}(y, x) - \frac{\pi}{2}$ 

Die Funktion atan2 berücksichtigt bei der Berechnung des Rotationswinkels *α* den Quadranten, in dem sich der Vektor befindet. Da der Winkel mit der atan2-Funktion von der positiven x-Achse aus gemessen wird und die zu messende Drehung von der positiven y-Achse ausgeht, muss ein Winkel von  $\frac{\pi}{2}$  subtrahiert werden [\[Win12\]](#page-45-0).

FreeType verwendet stets Festkommazahlen, deshalb müssen die Werte der Matrix jeweils mit 2 <sup>20</sup> multipliziert werden [\[ftt\]](#page-44-10), wie der Quellcodeauszug zeigt. Im letzten Schritt wird die Rotationsmatrix gesetzt, sodass alle Metriken mit dieser Drehung berechnet werden.

```
FT Matrix rotation:
2 float angle = atan2f ( gkss - > chup [1] , gkss - > chup [0]) - M_PI / 2;
3 rotation. xx = \cos f(\text{angle}) * 0x10000L;
4 rotation.xy = -sinf(angle) * 0x10000L;
5 rotation. yx = \sin f(\text{angle}) * 0 \times 10000L;
6 rotation.yy = cosf (angle) * 0 \times 100000L;
7 FT_Set_Transform ( face , & rotation , NULL ) ;
```
#### <span id="page-38-0"></span>**5.3.2. Textausrichtung**

Die Positionierung der Glyphen und die Ausrichtung des gesamten Textes wird nicht von der FreeType-Bibliothek übernommen. Vielmehr bietet sie einen einfachen Zugriff auf die erforderlichen Metriken der einzelnen Glyphen, sodass damit der Text positioniert werden kann. Einige der Metriken sind in Abbildung [5.1](#page-39-0) dargestellt.

#### **Positionierung einer einzelnen Glyphe im horizontalen Text**

Eine Glyphe wird stets von der Grundlinie aus positioniert, im Folgenden wird dieser Positionierungspunkt analog zum Quellcode *pen* genannt; in Abbildung [5.1](#page-39-0) ist er jedoch mit *origin* bezeichnet. Der Vektor, der von *pen* auf die tatsächliche Position der Glyphe zeigt, wird *bearing* genannt.

Im ersten Schritt wird die x-Komponente des *bearing*-Vektors auf die Breite des Leerraumes links von der Glyphe gesetzt (in Abb. [5.1](#page-39-0) mit *bearingX* bezeichnet). Anschließend wird der Vektor mit Hilfe der Rotationsmatrix in Schreibrichtung gedreht.

Im zweiten Schritt wird der *pen* in Richtung des *bearing*-Vektors verschoben, sodass er sich auf der Grundlinie an der Position befindet, wo der linke Rand der Glyphe die Grundlinie schneidet.

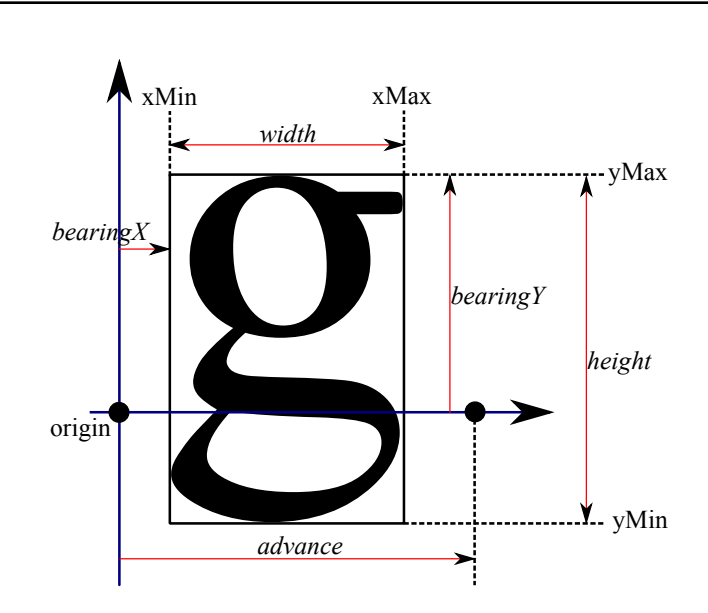

<span id="page-39-0"></span>Abbildung 5.1.: Metrikdaten einer Glyphe [\[ftd\]](#page-44-11)

In einem dritten Schritt wird der *bearing*-Vektor auf die relative Position des *pen* innerhalb der rechteckigen Glyph-Bitmap gesetzt. Mit Hilfe der absoluten *pen*-Position und der relativen Position innerhalb der Bitmap kann die Bitmap schließlich positioniert werden.

```
1 FT_Vector * bearing ;
2 bearing ->x = \text{face} -> glyph -> metric. horibearingX;3 bearing -y = 0;
4 if (bearing ->x != 0) FT_Vector_Transform (bearing, rotation);
5 pen ->x -= bearing ->x;
6 pen -y -= bearing -y;
   \text{learning} \rightarrow x = 64 * \text{face} \rightarrow glyph \rightarrow \text{bitmap} \text{left};
   \texttt{being -> y = 64 * face->glyph->bitmap\_top};[\ldots]9 \text{ pos}_x = ( \text{ pen } x + \text{ bearing } x - \text{ bb } x \text{Min} ) / 64;10 pos_y = (-pen.y - bearing.y + bb.yMax) / 64;
```
#### **Ausrichtung des gesamten Textes**

Zur Ausrichtung des gesamten Textes gemäß den GKS-Attributen muss das Rendern der einzelnen Glyphen insgesamt zweimal geschehen: Im ersten Durchlauf wird die sogenannte *Bounding Box* des gesamten Textes berechnet, dabei handelt es sich um den äußeren rechteckigen Rahmen, der um den gerenderten Text gelegt werden kann. Die *Bounding Box* legt die Größe des zu reservierenden Speicherbereiches fest. Erst beim zweiten Rendern werden die Grauwerte der Pixel wirklich in die Bitmap eingetragen.

Die Positionierung der *Bounding Box* erfolgt mit dem Vektor *align*. Die vertikale Ausrichtung erfolgt in Abhängigkeit von der Höhe des Textes *chh*, wie dem folgenden Listing entnommen werden kann:

```
1 align.x = align.y = 0;
2 if ( valign != GKS_K_TEXT_VALIGN_BASE ) {
3 align.y = gkss->chh * windowheight * 64;
4 FT_Vector_Transform (& align , & rotation ) ;
5 if ( valign == GKS_K_TEXT_VALIGN_HALF ) {
6 align.x * = 0.5;7 align. y * = 0.5;
8 } else if ( valign == GKS_K_TEXT_VALIGN_TOP ) {
9 align x * = 1.2;10 align.y * = 1.2;
11 } else if ( valign == GKS_K_TEXT_VALIGN_BOTTOM ) {
12 align. x * = -0.2;
13 align.y *= -0.2;14 }
15 }
```
Für die horizontale Ausrichtung wird der Weißraum rechts von dem letzten Buchstaben aufwendig herausgerechnet, damit ein rechtsbündig ausgerichteter Text pixelgenau an der Positionierungslinie endet (Zeilen 2-9). Bei einer rechtsbündigen Ausrichtung wird *align* um die letzte *pen*-Position (ohne Weißraum) erhöht, bei einer zentrierten Ausrichtung ist der Vektor nur halb so lang.

```
1 if (! vertical && halign != GKS_K_TEXT_HALIGN_LEFT ) {
2 FT_Vector right ;
3 right .x = face - \frac{>}{g} iyph - > metrics . width +
        face - > glyph - > metrics . horiBearingX ;
4 right y = 0;
5 if ( right . x != 0) {
6 FT_Vector_Transform (& right, & rotation);
7 }
     pen.x += right.x - face - \gtrsim glyph - \gtrsim advance.x;9 pen.y += right.y - face->glyph->advance.y;
10 if ( halign == GKS_K_TEXT_HALIGN_CENTER ) {
11 align.x += \text{pen.x} / 2;12 align.y += pen.y / 2;
13 } else if ( halign == GKS_K_TEXT_HALIGN_RIGHT ) {
14 align. x += pen. x;
15 align. y += pen. y;
16 }
17 }
```
Schließlich wird die Position der Rastergrafik (*x, y*) um den Ausrichtungsvektor verschoben.

```
1 * x += (bb.xMin - align.x) / 64;2 * y += (bb \cdot yMin - align \cdot y) / 64;
```
## <span id="page-42-0"></span>**6. Zusammenfassung und Ausblick**

Als Ergebnis steht nun ein funktionsfähiger logischer Gerätetreiber zur Verfügung. Mit ihm wurde die Möglichkeit geschaffen, GKS-Grafiken in einem OpenGL-basierten Fenster darzustellen. Des Weiteren wurde ein Modul auf der Basis von FreeType entwickelt, mit dem sich Texte plattformunabhängig rendern und darstellen lassen.

Bei der Entwicklung des Treibers wurden die Muster zur Erzeugung von Linien angepasst, sodass sie den Originalen möglichst gleichen. Dies ist durch die Beschränkung auf ein 16 Bit-Muster seitens OpenGL begründet. Eine Alternative wäre die Emulation der Linien mit Texturen, allerdings ist dies sehr aufwendig.

Die Füllflächen können derzeit nur von konvexen Polygonen begrenzt werden, da die entsprechende OpenGL-Primitive keine konkaven Polygone unterstützt. Ein Algorithmus zur Lösung des Problems wurde aufgezeigt und wird noch umgesetzt.

Der entwickelte Treiber legt die Grundlage für die Darstellung von zwei- und dreidimensionaler Grafik in einem Fenster: Dreidimensionale Objekte können mit GR3 bereits in einem OpenGL-Fenster dargestellt werden und mit GKS GL wird die GKS-Ausgabe ebenfalls in einem solchen Fenster dargestellt. Um die Inhalte zu kombinieren, muss ein Konzept dafür entworfen werden, in welcher Weise die 2D-Objekte in einer 3D-Grafik dargestellt werden können: Welche Objekte kommen in den Vordergrund? Werden 2D-Objekte auf Oberflächen im Raum projiziert? Welche Position und Größe haben diese Oberflächen dann und sind sie transparent? Wie wird Text so positioniert, dass er lesbar bleibt?

Mit dem OpenGL-Treiber wird zudem die Entwicklung von weiteren GKS- Gerätetreibern für die GUI-Toolkits einfacher, die OpenGL unterstützen (z. B. Qt). Diese Treiber können einen GL-Kontext erzeugen und die Implementierung des OpenGL-Treibers verwenden. Auf die Einzelheiten der Treiberentwicklung, wie beispielsweise das Zeichnen der einzelnen Primitiven, muss dadurch nicht mehr eingegangen werden.

Schließlich wird auch die Implementierung der Textfunktionen erheblich erleichtert, weil das entwickelte FreeType-Modul allen Treibern zur Verfügung steht. Es rendert aus einer Zeichenkette plattformunabhängig eine Rastergrafik, die dann mit der entsprechenden *Cellarray*-Methode dargestellt werden kann.

### <span id="page-44-0"></span>**Literaturverzeichnis**

- <span id="page-44-2"></span>[BB86] Bechlars, Jörg und Buhtz, Rainer: *GKS in der Praxis*. Springer-Verlag Berlin, Heidelberg, 1986, ISBN 9783540161394.
- <span id="page-44-11"></span>[ftd] *The design of FreeType 2*. <http://www.freetype.org/freetype2/docs/design/design-2.html> (zuletzt geprüft am 03.07.2013).
- <span id="page-44-9"></span>[ftp] *The FreeType Project*. <http://freetype.org/freetype2/index.html> (zuletzt geprüft am 03.07.2013).
- <span id="page-44-10"></span>[ftt] *FreeType 2 Tutorial*. <http://freetype.org/freetype2/docs/tutorial/step2.html> (zuletzt geprüft am 03.07.2013).
- <span id="page-44-6"></span>[gld] *GLFW Documentation. Window handling*. [http://www.glfw.org/docs/3.0/group\\_\\_window.html](http://www.glfw.org/docs/3.0/group__window.html) (zuletzt geprüft am 03.07.2013).
- <span id="page-44-3"></span>[glf] *GLFW Homepage*. <http://glfw.org> (zuletzt geprüft am 03.07.2013).
- <span id="page-44-4"></span>[glm] *Moving from GLFW 2 to 3*. <http://www.glfw.org/docs/3.0/moving.html> (zuletzt geprüft am 03.07.2013).
- <span id="page-44-5"></span>[gls] *Unofficial OpenGL Software Development Kit. GLFW*. [http://glsdk.sourceforge.net/docs/html/group\\_\\_module\\_\\_glfw.html](http://glsdk.sourceforge.net/docs/html/group__module__glfw.html) (zuletzt geprüft am 03.07.2013).
- <span id="page-44-1"></span>[Hei11] Heimbach, Ingo: *Entwicklung eines logischen GKS Gerätetreibers für die wxWidgets-Klassenbibliothek*. Forschungszentrum Jülich GmbH, 2011.
- <span id="page-44-8"></span>[m3d] *The Mesa 3D Graphics Library*. <http://mesa3d.org/intro.html> (zuletzt geprüft am 03.07.2013).
- <span id="page-44-7"></span>[Rhi11] Rhiem, Florian: *Integration OpenGL-basierter Visualisierungs-Techniken in 2D-Grafiksystemen*. Forschungszentrum Jülich GmbH, 2011.
- <span id="page-45-1"></span>[Rhi12] Rhiem, Florian: *Integration von 3D-Visualisierungstechniken in 2D-Grafiksystemen*. Forschungszentrum Jülich GmbH, 2012.
- [SBH96] Schumacher, Dr. H., Busch, M. und Heinen, J.: *2D- und 3D-Visualisierung mit den Graphiksystemen GR, GLI, IDL und AVS – Ein Überblick*. Forschungszentrum Jülich GmbH, Institut für Festkörperforschung, 1996.
- <span id="page-45-3"></span>[Sei91] Seidel, Raimund: *A Simple and Fast Incremental Randomized Algorithm for Computing Trapezoidal Decompositions and for Triangulating Polygons*. Comput. Geom. Theory Appl, 1:51–64, 1991.
- <span id="page-45-2"></span>[Shr08] Shreiner, Dave: *OpenGL Programming Guide. Sixth Edition*. Addison Wesley, 2008.
- <span id="page-45-0"></span>[Win12] Winkler, Jörg: *Rasterisierung von Vektor-Schriften auf der Basis der Free-Type Software*. Forschungszentrum Jülich GmbH, 2012.

# **Anhang**

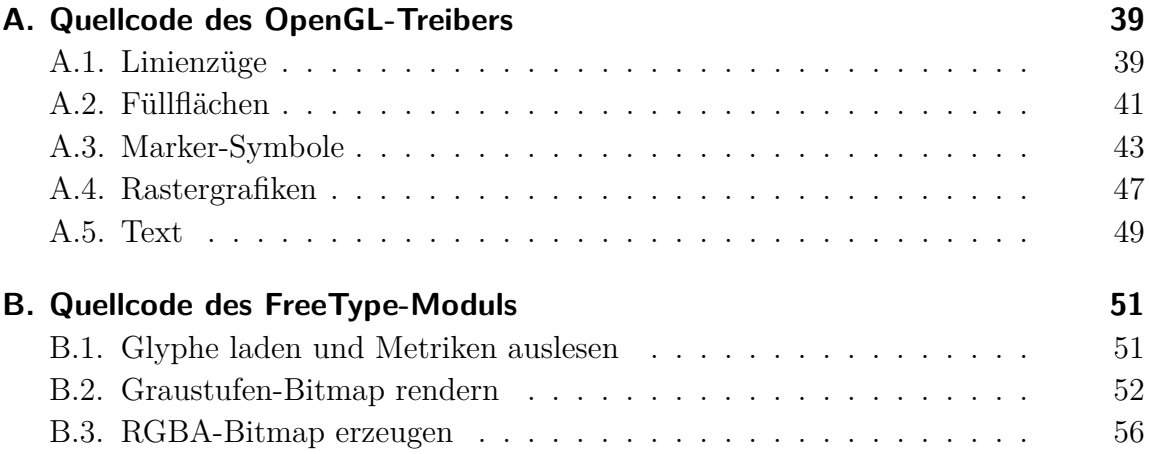

# <span id="page-48-0"></span>**A. Quellcode des OpenGL-Treibers**

### <span id="page-48-1"></span>**A.1. Linienzüge**

```
1 static
2 void line_routine (int num_points, float *x, float *y, int linetype, int tnr)
3 {
4 int i;
5 float xn, yn, xd, yd;
6 const float modelview_matrix [16] = \{<br>
7 2.0f/p->width, 0, 0, -1,
7 \t2.0 f/p -\frac{1}{10} h, 0,8 0, -2.0 f/p - > height , 0, 1,
                        \begin{array}{cccc} 0, & & & 1, & 0, \\ 0, & & & & 1, & 0, \\ 0, & & & & 0, & 1 \end{array}10 0, 0, 0, 1
11 };
12
13 glMatrixMode (GL_MODELVIEW);
14 glLoadTransposeMatrixf ( modelview_matrix );
15 glBegin ( GL_LINE_STRIP );
16 for (i = 0; i < num_points; ++i) {
17 WC_to_NDC(x[i], y[i], gkss->cntnr, xn, yn);
18 seg_xform (& xn, & yn);<br>19 NDC_to_DC (xn, yn, xd
       NDC_to_DC(xn, yn, xd, yd);
20 glVertex2f (xd , yd );
21 }
22 glEnd () ;
23 glLoadIdentity () ;
24 }
25
26 static
27 void polyline (int num_points, float *x, float *y)
28 {
29 static GLushort pattern [13] = {
30 0 x0111 , 0 x0041 , 0 x5555 , 0 x7F7F , 0 x3CFF , 0 x0FFF , 0 x249F , 0 x111F ,
31 0 xFFFF ,
32 0 xFFFF , 0 x03FF , 0 x1111 , 0 x087F
33 };
34 static GLint factor [13] = {
35 1, 1, 1, 1, 2, 1, 1, 1,
36 1,
\begin{array}{cc} 37 & 1, 1, 1, 1 \\ 38 & \end{array}\};
39 int ln_type , ln_color ;
40 float ln_width ;
41
42 ln_type = gkss -> asf [0] ? gkss -> ltype : gkss -> lindex ;
13 ln_width = gkss ->asf [1] ? gkss -> lwidth : 1;
44 ln_color = gkss - > asf [2] ? Color8Bit ( gkss -> plcoli ) : 1;
45
46 if (gkss->version > 4)
47 ln\_width *= p->height / 500.0;
48 ln\_width = max(1, nint(ln\_width));49
50 glLineWidth (ln_width);
51 glLineStipple(nint(ln_width * factor[ln_type + 8]), pattern[ln_type + 8]);
```

```
52 glEnable (GL_LINE_STIPPLE);
53 glColor3fv (p -> rgb [ ln_color ]) ;
54
55 line_routine (num_points, x, y, ln_type, gkss->cntnr);
56
57 glColor3f (0, 0, 0);
58 glDisable ( GL_LINE_STIPPLE );
59 glLineWidth (1.0) ;
60 }
```
### <span id="page-50-0"></span>**A.2. Füllflächen**

```
1 static
2 void fill_routine (int n, float *px, float *py, int tnr)
3 {
4 int fl_inter, fl_style, i, j, ln_width;
5 GLfloat vertices [2*n];
6 GLuint texture = 0;
7 int parray [33];
8 GLubyte bitmap [8][8];
9 static GLuint buffer = 0;
10 GLboolean draw_pattern = 0;
11 float x, y;
12
13 const float modelview matrix [16] = {14 2.0 f/p -> width, 0, 0, 0, -1,<br>
15 0, -2.0 f/p -> height, 0, 1,
15 0, -2.0 f/p - > height, 0, 1, 16 0, 0, 0, 1, 0, 1, 0,
16 0, 0, 1, 0,
17 0, 0, 0, 0, 1
18 };
19 const float texcoord_matrix [16] = {
20 1./8., 0, 0, 0, 0,<br>21 0, 1./8., 0, 0,
21 0, 1./8. , 0, 0,
22 \t 0, \t 0, \t 1, 0,23 0, 0, 0, 1
24 };
2526 for (i = 0; i < n; i++) {
27 WC_to_NDC ( px [i] , py [i], gkss -> cntnr , x , y);
28 seg_xform (kx, ky);
29 NDC_to_DC(x, y, vertices[2*i], vertices[2* i+1]);<br>30 }
30 }
31
32 fl_inter = gkss - > asf [10] ? gkss -> ints : predef_ints [ gkss -> findex - 1];
33
34 ln_width = (gkss->version > 4) ? max (1, nint (p->height / 500.0)) : 1;
35 glLineWidth (ln_width);
36
37 draw_pattern = ( fl_inter == GKS_K_INTSTYLE_PATTERN ||
38 fl_inter == GKS_K_INTSTYLE_HATCH);
39
40 if ( draw_pattern ) {
41 fl_style = gkss - > asf [11] ? gkss -> styli : predef_styli [ gkss - > findex - 1];
42 if ( fl_inter == GKS_K_INTSTYLE_HATCH ) fl_style += HATCH_STYLE ;
43 if ( fl_style >= PATTERNS ) fl_style = 1;
44 gks_inq_pattern_array ( fl_style , parray );
45
46 for (i = 0; i < 8; i ++) {
47 for (j = 0; j < 8; j++) {
48 bitmap [(j + 7) \, % 8] [ (i + 7) \, % 8] =49 ( parray [( j % parray [0]) + 1] >> i ) & 0 x01 ? 0 : 255;
\begin{matrix} 50 \\ 51 \end{matrix} \qquad \qquad \begin{matrix} \uparrow \end{matrix}51 }
52
53 glGenTextures (1, & texture);
54 glPixelStorei ( GL_UNPACK_ALIGNMENT, 1);
55 glBindTexture ( GL_TEXTURE_2D , texture );
56 glTexImage2D ( GL_TEXTURE_2D , 0, GL_ALPHA , 8 , 8 , 0, GL_ALPHA ,
57 GL_UNSIGNED_BYTE, bitmap);
58 glTexParameterf ( GL_TEXTURE_2D , GL_TEXTURE_MIN_FILTER , GL_NEAREST ) ;
59 glTexParameterf ( GL_TEXTURE_2D , GL_TEXTURE_MAG_FILTER , GL_NEAREST ) ;
60 glTexParameterf ( GL_TEXTURE_2D , GL_TEXTURE_WRAP_S , GL_REPEAT );
61 glTexParameterf (GL_TEXTURE_2D, GL_TEXTURE_WRAP_T, GL_REPEAT);
62 glEnable ( GL_TEXTURE_2D );
63 glEnable (GL_BLEND);
```

```
64 glBlendFunc ( GL_ONE , GL_ONE_MINUS_SRC_ALPHA );<br>65
65 }
66
67 glMatrixMode ( GL_MODELVIEW );
68 glLoadTransposeMatrixf ( modelview_matrix );
69 if (draw_pattern) {
70 glMatrixMode ( GL_TEXTURE );<br>71 glLoadTransposeMatrixf (te
         glLoadTransposeMatrixf (texcoord_matrix);
72 glEnableClientState (GL_TEXTURE_COORD_ARRAY);<br>73 }
\frac{73}{74}glEnableClientState ( GL_VERTEX_ARRAY ) ;
75 if (!buffer) {
76 glGenBuffers (1, & buffer);
77 glBindBuffer ( GL_ARRAY_BUFFER, buffer );<br>78 }
78 }
79 glBindBuffer ( GL_ARRAY_BUFFER , buffer );
80 glBufferData ( GL_ARRAY_BUFFER, sizeof ( vertices), vertices, GL_STATIC_DRAW);
81 glVertexPointer (2, GL_FLOAT, 0, 0);
82 if (draw_pattern) {
83 glTexCoordPointer (2, GL_FLOAT, 0, 0);<br>84 glDrawArrays (GL_POLYGON, 0, n);
         glDrawArrays ( GL_POLYGON, 0, n);
85 glDisable (GL_TEXTURE_2D);
86 glDeleteTextures (1, & texture);
87 glDisable (GL_BLEND);
88 } else if (fl_inter == GKS_K_INTSTYLE_HOLLOW) {
89 glDrawArrays (GL_LINE_LOOP, 0, n);
90 } else if (fl_inter == GKS_K_INTSTYLE_SOLID) {
91 glDrawArrays (GL_POLYGON, 0, n);
\rm 9293 glLoadIdentity ();<br>94 }
94 }
95
96 static
97 void fillarea (int n, float *px, float *py)
98 {
99 int fl_color;
100
101 f1\_{color{red}color} = gkss - \lambda asf[12] ? Color8Bit (gkss - \lambda facoli) : 1;
102 glColor3fv(p->rgb[fl_color]);
103
104 fill_routine (n, px, py, gkss->cntnr);
105
106 glColor3f (0, 0, 0);
107 }
```
### <span id="page-52-0"></span>**A.3. Marker-Symbole**

```
1 static
2 void draw_marker (float xn, float yn, int mtype, float mscale, int mcolor)
3 {
4 static int marker [26][57] = {
 5 { 5, 9, -4, 7, 4, 7, 7, 4, 7, -4, /* omark */
 6 4, -7, -4, -7, -7, -4, -7, 4,7 -4, 7, 3, 9, -4, 7, 4, 7, 7, 4,
 8 \hspace{1.5cm} 7, -4, 4, -7, -4, -7, -7, -4,9 -7, 4, -4, 7, 0,
10 { 5, 13 , -2, 8, 2, 8, 2, 2, 8, 2 , /* hollow plus */
11 8, -2, 2, -2, 2, -8, -2, -8,-2, -2, -8, -2, -8, 2, -2, 2,13 -2, 8, 3, 13, -2, 8, 2, 8,
14 2, 2, 8, 2, 8, -2, 2, -2, 2, -8,
-2, -8, -2, -2, -8, -2, -8, -2, -8, 2,16 -2, 2, -2, 8, 0 },
17 { 4, 4, -8, 0, 4, 7, 4 , -7, /* solid triangle right */
18 -8, 0, 0 },
19 { 4, 4, 8, 0, -4, -7, -4, 7, /* solid triangle left */
20 8, 0, 0 },
21 { 5, 4, 0, 8, 7 , -4, -7, -4, 0, 8, /* triangle up down */
22 5, 4, 0, -8, -7, 4, 7, 4, 0, -8,
23 3, 4, 0, 8, 7, -4, -7, -4, 0, 8,
24 3, 4, 0, -8, -7, 4, 7, 4, 0, -8,
25 0 },
26 { 4, 11 , 0, 9, 2, 2, 9, 3, 3, -1, /* solid star */
27 6, -8, 0, -3, -6, -8, -3, -1,
28 \t -9, 3, -2, 2, 0, 9, 0,
29 { 5, 11 , 0, 9, 2, 2, 9, 3, 3, -1, /* hollow star */
30 \hspace{1.5cm} 6, -8, 0, -3, -6, -8, -3, -1,31 -9, 3, -2, 2, 0, 9,
32 3, 11, 0, 9, 2, 2, 9, 3, 3, -1,
33 \hspace{1.5cm} 6, -8, 0, -3, -6, -8, -3, -1,34 -9, 3, -2, 2, 0, 9, 0 },
35 { 4, 5, 0, 9, 9, 0, 0, -9, -9, 0, /* solid diamond */
36 0, 9, 0 },<br>37 { 5, 5, 0, 9
       {5, 5, 0, 9, 9, 0, 0, -9, -9, 0, /* hollow diamond */
38 0, 9, 3, 5, 0, 9, 9 , 0 , 0, -9,
39 -9 , 0, 0, 9 , 0 },
40 { 4, 5, 9, 9, -9 , -9, 9, -9 , -9, 9, /* solid hourglass */
41 9, 9 , 0 },
42 { 5, 5, 9, 9, -9 , -9, 9, -9 , -9, 9, /* hollow hourglass */
43 9, 9, 3, 5, 9, 9, -9, -9, 9, -9,
44 -9 , 9 , 9, 9, 0 },
45 { 4, 5, 9, 9, 9, -9, -9, 9 , -9, -9, /* solid bowtie */
46 9, 9 , 0 },
47 { 5, 5, 9, 9, 9, -9, -9, 9 , -9, -9, /* hollow bowtie */
48 9, 9, 3, 5, 9, 9, 9, -9, -9, 9,
49 -9 , -9, 9, 9, 0 },
50 { 4, 5, 9, 9, 9, -9, -9, -9 , -9, 9, /* solid square */
\begin{array}{ccccc}\n 51 & & 9, & 9, & 0\n \end{array},<br>
\begin{array}{ccccc}\n 52 & & 4\n \end{array} 5. 5. 9. 9
52 { 5, 5, 9, 9, 9, -9, -9, -9 , -9, 9, /* hollow square */
         53 9, 9 , 3 , 5, 9 , 9 , 9, -9 , -9, -9,
54 -9 , 9 , 9, 9, 0 },
55 { 4, 4, -9, 9, 9 , 9, 0, -9, -9 , 9, /* solid triangle down */
56 0 \quad,
57 { 5, 4, -9, 9, 9 , 9, 0, -9, -9 , 9, /* hollow triangle down */
58 3, 4, -9 , 9 , 9, 9, 0, -9 , -9, 9,
59 0 },
60 { 4, 4, 0, 9, 9, -9 , -9, -9, 0, 9 , /* solid triangle up */
61 0 },
62 { 5, 4, 0, 9, 9, -9 , -9, -9, 0, 9 , /* hollow triangle up */
63 3, 4, 0, 9, 9, -9, -9, -9, 0, 9, 0 },
```

```
{7, 0, 360, 0},
                                                  /* solid circle */64
 65
         \{0\},/* not used *//* dot * /{1, 0}.66
         \{2, 0, 0, 0, 9, 2, 0, 0, 9, 0,/* plus */672, 0, 0, 0, -9, 2, 0, 0, -9, 0,68
           0 },
 69
         {1, 2, 0, 0, 0, 9, 2, 0, 0, 9, 3,/* asterisk */70
 71\,2, 0, 0, 6, -9, 2, 0, 0, -6, -9,2, 0, 0, -9, 3, 0,
 72
         \{8, 0, 360, 6, 0, 360, 0\},/* circle */73
         \{2, 0, 0, 9, 9, 2, 0, 0, 9, -9,<br>2, 0, 0, -9, -9, 2, 0, 0, -9, 9,
 74
                                                  /* diagonal cross */
 750<sup>1</sup>76
 77
       \ddot{\ }:
       static int is_concav[26] = \{78
        0, 1, 0, 0, 0, 1, 1, 0, 0, 1, 1, 1, 1, 0, 0, 0, 0, 0, 0, 0, 0,79
         \mathfrak o ,
 80
 81
         0, 0, 0, 0, 0\}:
 82
       \frac{1}{2} const float modelview_matrix [16] = {
 83
 84
        2.0f/p \rightarrow width, 0,0, -1,0,-2.0f/p - > height, 0, 1,85
                          0,86\circ.
                                             1, 0,0,\circ.
                                             0, 187
       };88
 89
       int r, i, num_segments;
 90
      int pc, op;
 91
      float scale, x, y, xr, yr, angle, c, s, tmp;
 92
 93
      if (gkss - yersion > 4)94
       mscale *= p->height / 500.0;95
       r = (int) (3 * \text{mscale});96
 97
       scale = mscale / 3.0;98
      xr = r;99
100
      yr = 0;seg\_xform\_rel(kxr, \; kyr);<br>
r = nint(sqrt(xr * xr + yr * yr));101
102
103
       NDC_to_DC(xn, yn, x, y);
104
105
       pc = 0;
106
      mtype = (2 * r > 1) ? mtype + 20 : 21;
107
108
       glMatrixMode(GL_MODELVIEW);
109
       glLoadTransposeMatrixf(modelview_matrix);
110
       g1Color3fv(p->rgb[mcolor]);
111112
113
       do \{op = marker [mtype] [pc];
114
         switch (op) {
115
116
           case 1:
                              /* point */g1Begin(GL_POINTS);117
118
             glVertex2f(x, y);g1End();
119
             break:
120
121
                              /* line */122
           case 2:
             glBegin(GL_LINES);
123
124
              for (i = 0; i < 2; i++) {
               xr = scale * marker[mype][pc + 2 * i + 1];125
                yr = -scale * marker[mype][pc + 2 * i + 2];126seg_xform_rel(&xr, &yr);
127
                glVertex2f(x - xr, y + yr);128
             \mathbf{r}129
```

```
130 glEnd ();
131 pc += 4;
132 break;
133
134 case 3: /* polygon */<br>135 case 4: /* filled pol
135 case 4: /* filled polygon */
136 case 5: /* hollow polygon */<br>137 if (op == 4) {
           if ( op == 4) \{138 glBegin ( GL_TRIANGLE_FAN );
139 } else if ( op == 5) {
140 glColor3f(1, 1, 1);
141 glBegin ( GL_TRIANGLE_FAN );
           142 } else {
143 glBegin ( GL_LINE_LOOP );<br>144 }
144 }
145 if ( op != 3 & & is_concav [mtype])
146 g1Vertex2f(x, y);147 for (i = 0; i < marker [mtype] [pc + 1]; i++) {
148 xr = scale * marker[mtype][pc + 2 + 2 * i];149 yr = -scale * marker[mtype][pc + 3 + 2 * i];<br>150 seg\_xform\_rel(kxr, kyr);seg\_xform\_rel ( kxr , kyr ) ;
151 glVertex2f (x - xr, y + yr);<br>152
152
153 glEnd () ;
154 if ( op == 5) glColor3fv (p->rgb [m\text{color}]);
155 pc += 1 + 2 * marker [mtype] [pc + 1];
156 break ;
157
158 case 6: /* arc */<br>159 case 7: /* filled
159 case 7: /* filled arc */
160 case 8: /* hollow arc */
161 {
162 num\_segments = 4 * r;163 angle = (marker[mype][pc + 2] - marker[mype][pc + 1]) * M_PI/180;164 c = cosf (angle / (num segments - 1));
165 s = \sin f(\angle f)(\angle f(\angle f))<br>166 xr = r * \cos f(\angle f(\angle f(\angle f)) (pc + 1);
             xr = r * cost(maxker[mtype][pc + 1]);167 yr = r * sin f (marker [mtype] [pc + 1]);
168 if ( op == 7) {
169 glBegin ( GL_TRIANGLE_FAN );
170 } else if ( op == 8) {
171 glColor3f(1, 1, 1);
172 glBegin ( GL_TRIANGLE_FAN );
173 } else {<br>174 glBegin
               glBegin ( GL_LINE_LOOP );
175 }
176 for (i = 0; i < num\_segments; i++) {
177 glVertex2f (x + xr, y + yr);
\mathtt{tmp} = \mathtt{xr};179 xr = c * xr - s * yr;180 yr = s * tmp + c * yr;<br>181 )
181 }
182 glEnd ();
183 if (op == 8) glColor3fv(p->rgb[mcolor]);<br>184 }
184 }
185 pc += 2;
186 break;<br>187 }
187 }
188
189 pc + f;<br>190 }
190 }
191 while ( op != 0) ;
192
193 glLoadIdentity () ;
194 }
195
```

```
196 static
197 void polymarker (int n, float *px, float *py)
198 {
199 int mk_type, mk_color;<br>200 float mk_size, ln_widtl
         float mk_size, ln_width, *clrt;
201 float x, y;
202 int i;
203
204 mk_type = gkss -> asf [3] ? gkss - > mtype : gkss -> mindex ;
205 mk_size = gkss -> asf [4] ? gkss - > mszsc : 1;
206 mk_color = gkss -> asf [5] ? Color8Bit ( gkss -> pmcoli ) : 1;
207
208 \ln_\text{width} = (gkss - \text{version} > 4) ? max(1, nint (p->height / 500.0)) : 1;<br>209 glLineWidth(ln width):
        g1LineWidth (ln_width);
210
211 clrt = gkss -> viewport [ gkss -> cntnr ];
212
213 for (i = 0; i < n; i++) {<br>
214 WC to NDC (px[i], py[i],WC_to_NDC(px[i], py[i], gkss -\rangle cntnr, x, y);215 \texttt{seg\_xform}(\&x, \&y);\n<br>
216 \texttt{if}(\texttt{gkss->clip}!=\nif (gkss -> clip != GKS_K_CLIP ||
217 (x \geq 1) (x \geq 1) (x \geq 1) (x \geq 2) (x \geq 3) (x \geq 3) (x \geq 4) (x \geq 4) (x \geq 5) (x \geq 6) (x \geq 6) (x \geq 6) (x \geq 6) (x \geq 6) (x \geq 6) (x \geq 6) (x \geq 6) (x \geq 6) (x \geq 6) (x \geq 6) (x \geq 6) (x \geq 6218 draw_marker (x, y, mk_type, mk_size, mk_color);<br>219 }
\begin{array}{cc} 219 \\ 220 \end{array}220 }
221 glLineWidth (1.0) ;
222 }
```
### <span id="page-56-0"></span>**A.4. Rastergrafiken**

1 static

```
2 void cellarray (float xmin, float xmax, float ymin, float ymax,
3 int dx, int dy, int dimx, int *colia, int true_color)
4 {
5 float x1, y1, x2, y2;
6 int x, y, width, height, ix, iy;
7 static GLuint buffer = 0;
8 GLuint texture = 0;
9 int i, j, k, index, rgb;
10 GLfloat bitmap [dx] [dy] [4];
11
12 WC_to_NDC (xmin, ymax, gkss->cntnr, x1, y1);
13 seg_xform (& x1, & y 1);
14 NDC_to_DC(x1, y1, x1, y1);
15
16 WC_to_NDC (xmax, ymin, gkss->cntnr, x2, y2);
17 seg\_xform(kx2, ky2);18 NDC_to_DC (x2, y2, x2, y2);
19
20 x = (int) min(x1, x2);21 y = (int) min(y1, y2);22 width = (int) fabs(x2 - x1) + 1;23 height = (int) fabs (y2 - y1) + 1;
24
25 const float modelview_matrix [16] = {
26 2.0 f * width /p -> width, 0, 0, 0, 2.0 f * \chi/p -> width -1, 0, -2.0 f * \chi/p -> height -1, 0, -2.0 f * y /p -> height +
27 0, -2.0 f* height/p - \text{height}, 0, -2.0 f* y/p - \text{height} +1,
28 0, 1, 0,
29 0, 0, 0, 0, 1
30 \quad \frac{1}{2};
31
32 for (i = 0; i < dx ; i ++) {
33 ix = (x1 > x2) ? dx - i - 1 : i;
34 for (j = 0; j < dy; j++) {
35 iy = (y1 \le y2) ? dy - j - 1 : j;
36 if ( true_color ) {
           rgb = colia[ix * dy + iy];38 bitmap [i] [j] [0] = (rgb & 0xff) / 255.;
39 bitmap [i] [j][1] = ((rgb & 0xf00) >> 8) / 255.;40 bitmap [i ][ j ][2] = (( rgb & 0 xff0000 ) >> 16) / 255.;
41 bitmap [i ][ j ][3] = 1.0; // TODO : (( rgb & 0 xff000000 ) >> 24) / 255.;
42 } else {
43 index = Color8Bit (colia [ix * dy + iy]);
44 for (k = 0; k < 3; k ++) {
45 bitmap [i] [j] [k] = p - \gamma g b [index] [k];<br>46 }
46 }
47 bitmap [i][j][3] = 1.0;48 }
49 }<br>50 }
50 }
51 glEnable (GL_BLEND);
52 glBlendFunc ( GL_SRC_ALPHA , GL_ONE_MINUS_SRC_ALPHA );
53 glGenTextures (1, & texture);
54 glBindTexture ( GL_TEXTURE_2D , texture );
55 glTexImage2D ( GL_TEXTURE_2D, 0, GL_RGBA, dx, dy, 0, GL_RGBA, GL_FLOAT, bitmap);
56 glTexParameterf ( GL_TEXTURE_2D , GL_TEXTURE_MIN_FILTER , GL_NEAREST ) ;
57 glTexParameterf ( GL_TEXTURE_2D , GL_TEXTURE_MAG_FILTER , GL_NEAREST ) ;
58 glTexParameterf ( GL_TEXTURE_2D , GL_TEXTURE_WRAP_S , GL_CLAMP_TO_EDGE );
59 glTexParameterf ( GL_TEXTURE_2D , GL_TEXTURE_WRAP_T , GL_CLAMP_TO_EDGE );
60
61 glEnable ( GL_TEXTURE_2D );
62 glMatrixMode (GL_MODELVIEW);
63 glLoadTransposeMatrixf ( modelview_matrix );
```

```
64 glEnableClientState ( GL_VERTEX_ARRAY ) ;
65 glEnableClientState ( GL_TEXTURE_COORD_ARRAY );
66
67 if (!buffer) {<br>68 GLfloat vert:
         GLfloat vertices [8] = \{0,0, 1,0, 0,1, 1,1\};69 glGenBuffers(1, & buffer);
70 glBindBuffer ( GL_ARRAY_BUFFER, buffer);<br>71 glBufferData ( GL_ARRAY_BUFFER, sizeof ( v
         71 glBufferData ( GL_ARRAY_BUFFER , sizeof ( vertices ) , vertices , GL_STATIC_DRAW );
72 }
73 glBindBuffer ( GL_ARRAY_BUFFER, buffer);<br>74 glVertexPointer ( 2, GL FLOAT, 0, 0);
74 glVertexPointer (2, GL_FLOAT, 0, 0);
75 glBindBuffer ( GL_ARRAY_BUFFER , buffer );
76 glTexCoordPointer (2, GL_FLOAT, 0, 0);
77 glColor3f(1,1,1);
78 glDrawArrays ( GL_TRIANGLE_STRIP , 0, 4) ;
79
80 glMatrixMode (GL_MODELVIEW);
81 glLoadIdentity ();
82 glDisable (GL_TEXTURE_2D);
83 glDisable (GL_BLEND);<br>84 glDeleteTextures (1,
      glDeleteTextures (1, & texture);
85 }
```
### <span id="page-58-0"></span>**A.5. Text**

```
1 # ifdef XFT
2
3 static
4 void gl_drawimage (int x, int y, int w, int h, unsigned char *bitmap)
5 {
6 static GLuint buffers [2] = \{0, 0\};7 static GLuint texture = 0;
8 int tx_color ;
\alpha10 const float modelview_matrix [16] = {
11 2.0 f * w / p - > width, 0, 0, 0, 2.0 f * x / p - > width -1,
12 0, 2.0f * h / p - > \text{height}, 0, 2.0f * f / p - > height -1, 0, 1, 0,
13 0, 0, 1, 0,
14 0, 0, 0, 0, 1
15 };
16
17 tx_color = gkss->asf [9] ? Color8Bit (gkss->txcoli) : 1;
18
19 if (!texture) {
20 glGenTextures (1, & texture);<br>21 }
21 }
22 glPixelStorei ( GL_UNPACK_ALIGNMENT, 1);
23 glBindTexture ( GL_TEXTURE_2D , texture );
24 glTexImage2D ( GL_TEXTURE_2D , 0, GL_ALPHA , w , h , 0, GL_ALPHA , GL_UNSIGNED_BYTE ,
25 bitmap);
26 glTexParameterf (GL_TEXTURE_2D, GL_TEXTURE_MIN_FILTER, GL_LINEAR);
27 glTexParameterf ( GL_TEXTURE_2D , GL_TEXTURE_MAG_FILTER , GL_LINEAR );
28 glTexParameterf ( GL_TEXTURE_2D , GL_TEXTURE_WRAP_S , GL_CLAMP_TO_EDGE );
29 glTexParameterf ( GL_TEXTURE_2D, GL_TEXTURE_WRAP_T, GL_CLAMP_TO_EDGE);
30 glBindTexture ( GL_TEXTURE_2D , texture );
31
32 glEnable ( GL_BLEND );
33 glBlendFunc ( GL_SRC_ALPHA , GL_ONE_MINUS_SRC_ALPHA );
34 glEnable ( GL_TEXTURE_2D );
35 glColor3fv(p->rgb[tx_color]);
36
37 glMatrixMode (GL_MODELVIEW);
38 glLoadTransposeMatrixf ( modelview_matrix );
39 glEnableClientState ( GL_VERTEX_ARRAY ) ;
40 glEnableClientState ( GL_TEXTURE_COORD_ARRAY );
41
42 if (! buffers [0]) {
43 GLfloat vertices [] = {0 ,0 , 1 ,0 , 0 ,1 , 1 ,1};
44 GLint text_box [] = \{0, 1, 1, 1, 0, 0, 1, 0\};
45 glGenBuffers (2, buffers);
46 glBindBuffer ( GL_ARRAY_BUFFER , buffers [0]) ;
47 glBufferData ( GL_ARRAY_BUFFER , sizeof ( vertices ) , vertices , GL_STATIC_DRAW );
48 glBindBuffer ( GL_ARRAY_BUFFER , buffers [1]) ;
49 glBufferData ( GL_ARRAY_BUFFER, sizeof (text_box), text_box, GL_STATIC_DRAW);<br>50
50 }
51 glBindBuffer ( GL_ARRAY_BUFFER , buffers [0]) ;
52 glVertexPointer (2, GL_FLOAT, 0, 0);<br>53 glBindBuffer (GL_ARRAY_BUFFER, buffe
     glBindBuffer ( GL_ARRAY_BUFFER, buffers [1]);
54 glTexCoordPointer (2, GL_INT, 0, 0);
55 glDrawArrays ( GL_TRIANGLE_STRIP , 0, 4) ;
56
57 glLoadIdentity () ;
58 glDisable (GL_TEXTURE_2D);
59 glDisable ( GL_BLEND );
60 glDeleteTextures (1, & texture);<br>61 }
61 }
62
```

```
63 # endif
```
64

```
\sqrt{65}static
   void text (float x_pos, float y_pos, int nchars, char *text)
66
67
   \mathcal{F}\sqrt{68}int tx_color;
69 #ifdef XFT
    unsigned char *bitmap;
70
71\,int x, y, w, h;
     int tx_prec = gkss->asf[6] ? gkss->txprec : predef_prec[gkss->tindex - 1];
72
73\,if (tx_prec == GKS_K_TEXT_PRECISION_STROKE) {
74
75 #endif
       tx\_color = gkss - \lambda asf[9] ? Color8Bit(gkss->txcoli) : 1;
76\,if (tx\_color \leq 0 || tx\_color \geq 0 MAX_COLOR) tx\_color = 1;
77
78
       glColor3fv(p->rgb[tx_color]);79
        gks_emul_text(x_pos, y_pos, nchars, text, line_routine, fill_routine);
80
8\sqrt{1}glColor3f(0,0,0);82
83 #ifdef XFT
\bf 84} else {
       NDC_to_DCC(x_pos, y_pos, x, y);85
86
       h = p - \lambda height;y = p->height - y; /* in FT y-axis is in up direction */
^{\rm 87}bitmap = gks_ft_get_bitmap(&x, &y, &w, &h, gkss, text, nchars);
88
        if (bitmap != NULL) {
89
          gl\_drawimage(x, y, w, h, bitmap);90
          free(bitmap);91
\rm 92\, }
     \mathcal{F}93
94 #endif
95 }
```
# <span id="page-60-0"></span>**B. Quellcode des FreeType-Moduls**

#### <span id="page-60-1"></span>**B.1. Glyphe laden und Metriken auslesen**

```
1 /* load a glyph into the slot and compute bearing */
2 static FT_Error set_glyph ( FT_Face face , FT_UInt codepoint , FT_UInt * previous ,
 3 FT_Vector *pen, FT_Bool vertical, FT_Matrix *rotation,
 4 FT_Vector *bearing, FT_Int halign) {
5 FT Error error:
 6 FT_UInt glyph_index ;
 7
 8 glyph_index = FT_Get_Char_Index ( face , codepoint ) ;
9 if (FT_HAS_KERNING (face) && *previous && !vertical && glyph_index) {
10 FT_Vector delta;
11 FT_Get_Kerning ( face , * previous , glyph_index , FT_KERNING_DEFAULT ,
12 & delta);
13 FT_Vector_Transform (& delta, rotation);<br>14 pen->x += delta.x;
14 pen ->x += delta .x;
15 pen ->y += delta .y;
16 }
17 error = FT_Load_Glyph ( face , glyph_index , vertical ?
18 FT_LOAD_VERTICAL_LAYOUT : FT_LOAD_DEFAULT);
19 if (error)20 gks_perror ("Glyph could not be loaded: %c", codepoint);<br>21 return 1;
     return 1;
2223 error = FT_Render_Glyph ( face -> glyph , FT_RENDER_MODE_NORMAL ) ;
24 if (error) {
25 gks_perror (" Glyph could not be rendered : % c ", codepoint );
26 return 1;<br>27 }
27 }
28 *previous = glyph_index;
29
30 bearing ->x = face -> glyph -> metrics . horiBearingX ;
31 bearing -y = 0;
32 if (vertical) {
33 if (halign == GKS_K_TEXT_HALIGN_RIGHT) {
34 bearing ->x += face ->glyph -> metrics . width;
35 } else if ( halign == GKS_K_TEXT_HALIGN_CENTER ) {
36 bearing -x += face -y -> metrics . width / 2;<br>37
37 }
38 if (bearing->x != 0) FT_Vector_Transform (bearing, rotation);
39 bearing ->x = 64 * face ->glyph -> bitmap\_left -' bearing -> x;40 bearing ->y = 64 * face ->glyph ->bitmap_top - bearing ->y;
41 } else {
42 if ( bearing ->x != 0) FT_Vector_Transform ( bearing , rotation );
43 pen ->x -= bearing ->x;
44 pen ->y -= bearing ->y;
45 bearing ->x = 64 * face ->glyph ->bitmap_left;
46 bearing -y = 64 * face -2glyph -2bitmap-top;47 }
48 return 0;
49 - 3
```
### <span id="page-61-0"></span>**B.2. Graustufen-Bitmap rendern**

```
1 unsigned char *gks_ft_get_bitmap(int *x, int *y, int *width, int *height,
2 gks_state_list_t *gkss, const char *text, int length) {
3 FT_Face face; <br>4 FT_Vector pen; <br>4 FT_Vector pen; <br>4 glyph positi
4 FT_Vector pen;<br>
5 FT BBox bb;<br>
4 bounding box */
5 FT_BBox bb; /* bounding box */
6 FT_Vector bearing; <br>
7 FT_UInt previous; <br>
7 FT_UInt previous; <br>
7 FT_UInt previous; <br>
8 FT_UInt previous; <br>
8 FT_UInt previous; <br>
8 FT_UInt previous; <br>
8 FT_UInt previous; <br>
8 FT_UInt previous; <br>
8 FT_UInt previous; <br>
8
7 FT_UInt previous; <br>8 FT_Vector spacing; <br>7 /* amount of additional sp
8 FT_Vector spacing; <br>
9 FT_ULong textheight; <br>
9 FT_ULong textheight; <br>
4 textheight in FreeType convention */
9 FT_ULong textheight; <br>
10 FT_Error error; <br>
10 FT_Error error; <br>
12 /* error code */
10 FT_Error error;<br>11 FT_Matrix rotation;
11 FT_Matrix rotation; \sqrt{\phantom{a}} /* text rotation matrix */
12 FT_UInt size;<br>
13 FT String *file;<br>
13 FT String *file;<br>
14 Concatenated font path */
13 FT String * file; /* concatenated font path */
14 const FT_String *font, *prefix; /* font file name and directory */<br>15 FT_UInt *unicode_string; /* unicode text string */
15 FT_UInt *unicode_string; <br>16 FT_Int halign, valign; /* alignment */
16 FT_Int halign, valign;
17 FT_Byte *mono_bitmap = NULL; /* target for rendered text */
18 FT_Int num_glyphs ; /* number of glyphs */
19 FT_Vector align;
20 FT_Bitmap ftbitmap ;
21 FT UInt codepoint;
22 int i, j, k, textfont, dx, dy, value, pos_x, pos_y;
23 float angle ;
24 const int windowheight = *height;
25 const int direction = (gkss->txp <= 3 && gkss->txp >= 0 ? gkss->txp : 0);
26 const FT_Bool vertical = ( direction == GKS_K_TEXT_PATH_DOWN ||
27 direction == GKS_K_TEXT_PATH_UP);
28 const FT_String * suffix_type1 = " . afm ";
29
30 if (!init) gks_ft_init();
31
32 num_glyphs = length ;
33 unicode_string = (FT\_UInt * ) malloc(length * sizeof(FT\_UInt) + 1);
34 convert_text (( FT_Bytes ) text , unicode_string , & num_glyphs );
35
36 if (gkss - \lambda txal[0] := GKS_K_TEXT_HALIGN_NORMAL) {<br>37 halign = gkss-\lambda txal[0]:halign = gkss -> txal [0];
38 } else if (vertical) {
39 halign = GKS_K_TEXT_HALIGN_CENTER ;
40 } else if ( direction == GKS_K_TEXT_PATH_LEFT ) {
41 halign = GKS_K_TEXT_HALIGN_RIGHT;
42 } else {
43 halign = GKS_K_TEXT_HALIGN_LEFT;<br>44 }
44 }
45 valign = gkss ->txal[1];
46 if ( valign != GKS_K_TEXT_VALIGN_NORMAL ) {
47 valign = gkss ->txal [1];
48 } else {
49 valign = GKS_K_TEXT_VALIGN_BASE;
5051
52 textfont = abs (gkss -> txfont);
53 if ( textfont >= 101 && textfont <= 131)
54 textfont -= 100;
55 if ( textfont <= 32) {
56 font = gks_font_list [ map [ textfont - 1] - 1];
57 } else {
58 gks_perror (" Invalid font index : % d ", gkss -> txfont );
59 font = gks_font_list[0];60 }
61 prefix = gks_getenv (" GKS_FONTPATH ");
62 if (prefix == NULL) {
63 prefix = GRDIR ;
```

```
64 }
65 file = (FT\_String * ) malloc(strip(prefix) + 9 + strlen(font) + 4 + 1);
66 strcpy (file, prefix);
67 # ifndef _WIN32
68 strcat ( file , " / fonts / ");
69 # else
70 strcat (fontdb, "\ \\\sqrt{FONTS}\ \\\sqrt{}}\;<br>71 #endif
    # endif
72 strcat (file, font);
73 strcat ( file , " . pfb ");
 74 error = FT_New_Face ( library , file , 0, & face );
 75 if ( error == FT_Err_Unknown_File_Format ) {
76 gks_perror (" Unknown file format : % s ", file );
77 return NULL ;
78 } else if (error) {
79 gks_perror (" Could not open font file : % s ", file );
80 return NULL;
81 }
82 if (strcmp (FT Get X11 Font Format (face), ''Type \, 1'') == 0) {
83 strcpy (file, prefix);
84 #ifndef _WIN32
85 strcat ( file , " / fonts / ");
86 # else
87 strcat (fontdb, "\|FONTS \\'');
88 #endif
89 strcat (file, font);
90 strcat (file, suffix_type1);
91 FT_Attach_File(face, file);<br>92 }
92 }
93 free (file);
0495 textheight = gkss->chh * windowheight * 64 / caps [map [textfont - 1] - 1];
96 error = FT_Set_Char_Size(face, textheight * gkss->chxp, textheight, 72, 72);
97 if (error) gks_perror ("Cannot set text height");
98
99 if (gkss - \text{chup}[0] := 0.0 | gkss - \text{chup}[1] := 0.0) {<br>100 angle = atan2f(gkss -> chup [1], gkss -> chup [0]) - M_
         angle = atan2f ( gkss -> chup [1], gkss -> chup [0]) - M_PI / 2;101 rotation . xx = cost(angle) * 0x10000L;102 rotation.xy = -sinf(angle) * 0x10000L;103 rotation.yx = sinf (angle) * 0x10000L;
104 rotation.yy = \cosh(\text{angle}) * 0 \times 10000L;
105 FT_Set_Transform ( face , & rotation , NULL );
       } else {
107 FT_Set_Transform (face, NULL, NULL);<br>108 }
108 }
109
110 \texttt{spacing.x = spacing.y = 0};111 if (gkss - \lambda chsp := 0.0) {
112 error = FT_Load_Glyph(face, FT_Get_Char_Index(face, ' '),
113 vertical ? FT_LOAD_VERTICAL_LAYOUT : FT_LOAD_DEFAULT);
114 if (!error) {
115 spacing x = face -\gamma glyph -\lambda dvance \cdot x * gkss -\lambda chsp;116 spacing.y = face->glyph->advance.y * gkss->chsp;
117 } else {
118 gks_perror (" Cannot apply character spacing ");
\begin{array}{c} 119 \\ 120 \end{array} }
120 }
121
122 bb . xMin = bb . yMin = LONG_MAX;
123 bb . xMax = bb . yMax = LONG_MIN;
124 pen.x = pen.y = 0;
125 previous = 0;
126
127 for (i = 0; i < num_glyphs; i++) {
128 codepoint = unicode_string [direction == GKS_K_TEXT_PATH_LEFT ?
129 0.447 \times 10^{-3} 0.417 \times 10^{-3} 0.417 \times 10^{-3} 0.417 \times 10^{-3} 0.417 \times 10^{-3} 0.417 \times 10^{-3} 0.417 \times 10^{-3} 0.417 \times 10^{-3} 0.417 \times 10^{-3} 0.417 \times 10^{-3} 0.417 \times 10^{-3} 0.417 \times 10^{-3} 0.417 \times 10^{-3} 0.417 \
```

```
130 error = set_glyph (face, codepoint, & previous, & pen, vertical, & rotation,
131 & bearing, halign);
132 if (error) continue;
133
134 bb. xMin = min (bb. xMin, pen. x + bearing. x);
135 bb . xMax = max (bb x Max, pen.x + bearing.x + 64 * face -glyph -> bitmap width);136 bb . yMin = min (bb . yMin, pen .y + bearing .y - 64 * face -> glyph -> bitmap . rows);<br>137 bb . vMax = max (bb . vMax . pen . v + bearing . v):
        bb \ yMax = max (bb \ yMax, pen \ y + bearing \ y);138
139 if (direction == GKS_K_TEXT_PATH_DOWN) {
140 pen.x - face \rightarrow glyph \rightarrow advance.x + spacing.x;
141 pen .y -= face->glyph->advance .y + spacing .y;
142 } else {
143 pen.x += face -> glyph -> advance.x + spacing.x;
144 pen .y += face -> glyph -> advance .y + spacing .y;<br>145 }
145 }
146 }
147 *width = (int) ((bb.xMax - bb.xMin) / 64);148 * height = (int) ((bb yMax - bb yMin) / 64);
149 if (bb.xMax \leq bb.xMin \mid \mid bb.yMax \leq bb.yMin) {
150 gks_perror (" Invalid bitmap size ");
151 return NULL;<br>152 }
152 }
153 size = *width * height;154 mono_bitmap = (FT_Byte *) safe_realloc(mono_bitmap, size);
155 memset (mono_bitmap, 0, size);
156
157 pen.x = 0;
158 pen .y = 0;
159 previous = 0;
160
161 for (i = 0; i < num_glyphs; i++) {
162 bearing.x = bearing.y = 0;
163 codepoint = unicode_string [ direction == GKS_K_TEXT_PATH_LEFT ?
164 (num\_glyphs - 1 - i) : i];
165 error = set_glyph (face, codepoint, & previous, & pen, vertical, & rotation,
166 \& bearing, halign);
167 if (error) continue;
168
169 pos_x = ( pen.x + bearing.x - bb.xMin) / 64;
170 \text{pos}_y = (-\text{pen.}y - \text{bearing.}y + \text{bb.}y \text{Max}) / 64;<br>171 ftbitmap = face->glyph->bitmap:
171 ftbitmap = face -> glyph -> bitmap;<br>172 for (i = 0: i < ftbitmap.rows:
        for (j = 0; j < ftbitmap.rows; j++) {
173 for (k = 0; k < ftbitmap width; k++) {
174 dx = k + pos_x;175 dy = j + pos_y;176 value = mono_bitmap [dy * *width + dx];
177 value += ftbitmap.buffer[j * ftbitmap.pitch + k];
178 if (value > 255) {
179 value = 255;<br>180 }
180 }
181 mono_bitmap [dy * *width + dx] = value;
182 }
183 }
184
185 if (direction == GKS_K_TEXT_PATH_DOWN) {
186 pen.x -= face -> glyph -> advance.x + spacing.x;
187 pen.y -= face->glyph->advance.y + spacing.y;
188 } else {
189 pen.x += face->glyph->advance.x + spacing.x;
190 pen.y += face->glyph->advance.y + spacing.y;
191 }<br>192 }
192
193
194
195
```

```
196 /* Alignment */
197 if \overline{air} direction == GKS_K_TERT_PATH_DOWN {
198 pen.x += spacing.x;
199 pen .y + spacing .y;<br>200 } else {
       200 } else {
201 pen.x - spacing.x;
202 pen .y - spacing .y;<br>203 }
203 }
204
205 align.x = align.y = 0;206 if (valign != GKS_K_TEXT_VALIGN_BASE) {
207 align .y = gkss -> chh * windowheight * 64;<br>208 FT_Vector_Transform (&align, & rotation);
          FT_Vector_Transform (& align, & rotation);
209 if (valign == GKS_K_TEXT_VALIGN_HALF) {
210 \text{align x} = 0.5;211 align y == 0.5;212 } else if ( valign == GKS_K_TEXT_VALIGN_TOP ) {
213 align x * = 1.2;<br>
214 align y * = 1.2;align.y *= 1.2;215 } else if (valign == GKS_K_TEXT_VALIGN_BOTTOM) {<br>216 align.x *= -0.2;
            align.x *= -0.2;217 align.y *= -0.2;<br>218 }
\begin{array}{cc} 218 \\ 219 \end{array}219 }
220
221 if (! vertical && halign != GKS_K_TEXT_HALIGN_LEFT) {<br>222 FT Vector right;
          FT Vector right;
223 right.x = face->glyph->metrics.width + face->glyph->metrics.horiBearingX;<br>224 right.y = 0;
          right y = 0;225 if ( right .x != 0) {
226 \text{FT\_Vector\_Transform} (& right, & rotation);
227 }
228 pen.x += right.x - face->glyph->advance.x;
229 pen.y += right.y - face->glyph->advance.y;
230 if ( halign == GKS_K_TEXT_HALIGN_CENTER ) {
231 align .x += pen .x / 2;
232 align .y += pen .y / 2;
233 } else if (halign == GKS_K_TEXT_HALIGN_RIGHT) {
234 align. x += pen. x;<br>235 align. y += pen. y;
            align y += \nopen pem.y;\begin{array}{ccc} 236 & & \frac{1}{237} \\ 237 & & \frac{1}{297} \end{array}237 }
238
239 *x += (bb.xMin - align.x) / 64;<br>
240 *y += (bb.yMin - align.y) / 64;*y += (bb.yMin - align.y) / 64;241 return mono_bitmap ;
242 }
```
### <span id="page-65-0"></span>**B.3. RGBA-Bitmap erzeugen**

```
1 /* create rgba bitmap and compute position */
 2 int * gks_ft_render ( int *x , int *y , int * width , int * height ,
 3 gks_state_list_t * gkss , const char * text , int length ) {
4 FT_Byte * rgba_bitmap = NULL ;
5 float red, green, blue;
6 int tmp, size, i, j;
7 int color [3];
8 unsigned char *mono_bitmap = gks_ft_get_bitmap(x, y, width, height, gkss, text,
         length );
9 gks_inq_rgb(gkss->txcoli, & red, & green, & blue);
10 color [0] = (int)(red * 255);<br>
11 color [1] = (int)(green * 255)color [1] = (int) (green * 255);12 color [2] = (\text{int})( blue * 255);
13
14 size = *width * *height;15 rgba_bitmap = (FT_Byte * ) safe_realloc(rgba_bitmap, 4 * size);
16 memset ( rgba_bitmap, 0, 4 * size);
17 for (i = 0; i < size; i++) {
18 for (j = 0; j < 3; j++) {<br>
19 tmp = rgba_bitmap [4 * i +tmp = rgba_bitmap [4*i + j] + color[j] * mono_bitmap[i] / 255;20 rgba_bitmap [4*i + j] = (FT_Byte) min(tmp, 255);21 }
22 tmp = rgb1map[4*i + 3] + mono_bitmap[i];23 rgba_bitmap [4*i + 3] = (FT_Byte) min (tmp, 255);
24 }
25
26 free (mono_bitmap);
27 return (int *) rgba_bitmap;
28 }
```